# **SIEMENS**

# SIMOTION/SIMATIC

# MC-ENCODER Absolute encoders with PROFINET IO

**Operating Instructions** 

Valid for: Firmware Version SIMOTION 4.2 Product Version MC-ENCODER V1.0

| Preface                                                                          |    |
|----------------------------------------------------------------------------------|----|
| Fundamental safety instructions for SINAMICS hardware and software documentation | 1  |
| Introduction                                                                     | 2  |
| Installing                                                                       | 3  |
| Cyclic Data Exchange                                                             | 4  |
| Configuration                                                                    | 5  |
| Operating with STEP7                                                             | 6  |
| Operating with SIMOTION                                                          | 7  |
| Troubleshooting/FAQs                                                             | 8  |
| Technical Data                                                                   | 9  |
| Mechanical Drawings                                                              | 10 |
| Accessories                                                                      | 11 |
| Appendix                                                                         | Α  |

#### Legal information

#### Warning notice system

This manual contains notices you have to observe in order to ensure your personal safety, as well as to prevent damage to property. The notices referring to your personal safety are highlighted in the manual by a safety alert symbol, notices referring only to property damage have no safety alert symbol. These notices shown below are graded according to the degree of danger.

#### **DANGER**

indicates that death or severe personal injury will result if proper precautions are not taken.

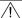

#### WARNING

indicates that death or severe personal injury may result if proper precautions are not taken.

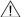

#### CAUTION

indicates that minor personal injury can result if proper precautions are not taken.

#### NOTICE

indicates that property damage can result if proper precautions are not taken.

If more than one degree of danger is present, the warning notice representing the highest degree of danger will be used. A notice warning of injury to persons with a safety alert symbol may also include a warning relating to property damage.

#### **Qualified Personnel**

The product/system described in this documentation may be operated only by **personnel qualified** for the specific task in accordance with the relevant documentation, in particular its warning notices and safety instructions. Qualified personnel are those who, based on their training and experience, are capable of identifying risks and avoiding potential hazards when working with these products/systems.

#### Proper use of Siemens products

Note the following:

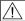

#### **WARNING**

Siemens products may only be used for the applications described in the catalog and in the relevant technical documentation. If products and components from other manufacturers are used, these must be recommended or approved by Siemens. Proper transport, storage, installation, assembly, commissioning, operation and maintenance are required to ensure that the products operate safely and without any problems. The permissible ambient conditions must be complied with. The information in the relevant documentation must be observed.

#### **Trademarks**

All names identified by ® are registered trademarks of Siemens AG. The remaining trademarks in this publication may be trademarks whose use by third parties for their own purposes could violate the rights of the owner.

#### Disclaimer of Liability

We have reviewed the contents of this publication to ensure consistency with the hardware and software described. Since variance cannot be precluded entirely, we cannot guarantee full consistency. However, the information in this publication is reviewed regularly and any necessary corrections are included in subsequent editions.

# **Preface**

#### SIMOTION Documentation

An overview of the SIMOTION documentation can be found in the SIMOTION Documentation Overview document.

This documentation is included as electronic documentation in the scope of delivery of SIMOTION SCOUT. It comprises ten documentation packages.

The following documentation packages are available for SIMOTION V4.5:

- SIMOTION Engineering System Handling
- SIMOTION System and Function Descriptions
- SIMOTION Service and Diagnostics
- SIMOTION IT
- SIMOTION Programming
- SIMOTION Programming References
- SIMOTION C
- SIMOTION P
- SIMOTION D
- SIMOTION Supplementary Documentation

#### Hotline and Internet addresses

#### Additional information

Click the following link to find information on the following topics:

- Ordering documentation / overview of documentation
- Additional links to download documents
- Using documentation online (find and search manuals/information)

http://www.siemens.com/motioncontrol/docu

# My Documentation Manager

Click the following link for information on how to compile documentation individually on the basis of Siemens content and how to adapt it for the purpose of your own machine documentation:

http://www.siemens.com/mdm

# **Training**

Click the following link for information on SITRAIN - Siemens training courses for automation products, systems and solutions:

http://www.siemens.com/sitrain

# **FAQs**

Frequently Asked Questions can be found in SIMOTION Utilities & Applications, which are included in the scope of delivery of SIMOTION SCOUT, and in the Service&Support pages in **Product Support**:

http://support.automation.siemens.com

# **Technical support**

Country-specific telephone numbers for technical support are provided on the Internet under **Contact**:

http://www.siemens.com/automation/service&support

# Table of contents

|   | Pretace                                          |                                                                                                    |                |
|---|--------------------------------------------------|----------------------------------------------------------------------------------------------------|----------------|
| 1 | Fundame                                          | ental safety instructions for SINAMICS hardware and software documentation                                                                                                    | 9              |
|   | 1.1<br>1.1.1<br>1.1.2<br>1.1.3<br>1.1.4<br>1.1.5 | Fundamental safety instructions  General safety instructions  Safety instructions for electromagnetic fields (EMF)  Handling electrostatic sensitive devices (ESD)  Industrial security  Residual risks of power drive systems | 13<br>13<br>14 |
| 2 | Introducti                                       | on                                                                                                    | 17             |
|   | 2.1                                              | Absolute encoder                                                                                                    | 18             |
|   | 2.2                                              | PROFINET technology                                                                                                    | 19             |
|   | 2.3                                              | Encoder profile                                                                                                    | 20             |
|   | 2.4                                              | Features of the MC-ENCODER                                                                                                    | 21             |
|   | 2.5                                              | Encoder functions                                                                                                    | 22             |
| 3 | Installing                                       |                                                                                                    | 23             |
|   | 3.1                                              | Electrical connection                                                                                                    | 23             |
|   | 3.2                                              | Ethernet cables                                                                                                    | 25             |
|   | 3.3                                              | Diagnostic LEDs                                                                                                    | 26             |
|   | 3.4                                              | Status LED indication                                                                                                    | 27             |
|   | 3.5                                              | Instructions for mechanical installation and electrical connection of the encoder                                                                                                    | 28             |
| 4 | Cyclic Da                                        | ta Exchange                                                                                                    | 29             |
|   | 4.1                                              | Signal list for cyclic data transmission                                                                                                    | 30             |
|   | 4.2<br>4.2.1<br>4.2.2<br>4.2.3<br>4.2.4          | Format of actual position values G1_X G1_XIST1 G1_XIST2 G1_XIST3 G1_XIST_PRESET_A                                                                                                    | 31<br>32<br>33 |
|   | 4.3                                              | Format of actual velocity values NIST                                                                                                    | 34             |
|   | 4.4                                              | Encoder control word (STW2_ENC)                                                                                                    | 35             |
|   | 4.5                                              | Encoder status word (ZSW2_ENC)                                                                                                    | 36             |
|   | 4.6                                              | Sensor control word (G1_STW)                                                                                                    | 37             |
|   | 4.7                                              | Sensor status word (G1_ZSW)                                                                                                    | 38             |
|   | 4.8<br>4.8.1<br>4.8.2                            | TelegramsStandard telegram 81Standard telegram 82                                                                                                    | 39             |

|    | 4.8.3<br>4.8.4 | Standard telegram 83Standard telegram 84                                      |    |
|----|----------------|-------------------------------------------------------------------------------|----|
|    | 4.8.5          | Telegram 860                                                                  | 41 |
| 5  | Configura      | 43                                                                            |    |
|    | 5.1            | Encoder configuration overview                                                | 44 |
|    | 5.2            | Encoder offline configuration                                                 | 45 |
|    | 5.3            | Encoder parameter description                                                 |    |
|    | 5.3.1<br>5.3.2 | Encoder parameter                                                             |    |
|    | 5.3.2<br>5.3.3 | Parameterizing the position actual value  Parameterizing the scaling function |    |
|    | 5.3.4          | Parameterizing the velocity signal                                            |    |
|    | 5.3.5          | Parameterizing the communication interface                                    | 49 |
| 6  | Operating      | g with STEP7                                                                  | 53 |
|    | 6.1            | Installing the GSDML file                                                     | 54 |
|    | 6.2            | Engineering the MC-ENCODER in a STEP7 project                                 | 55 |
|    | 6.3            | LLDP (Link Layer Discovery Protocol)                                          | 59 |
|    | 6.4            | Selecting the MC-ENCODER telegram                                             | 62 |
|    | 6.5            | Setting encoder parameters                                                    | 63 |
|    | 6.6            | Setting device properties                                                     | 64 |
|    | 6.7            | IRT settings                                                                  | 66 |
|    | 6.8            | Changing and reading encoder parameters during the run-time                   | 67 |
|    | 6.9            | Accessing cyclic data                                                         | 68 |
| 7  | Operating      | g with SIMOTION                                                               | 69 |
|    | 7.1            | Applications                                                                  | 70 |
|    | 7.2            | MC-ENCODER used together with TO External encoder                             | 71 |
|    | 7.3            | MC-ENCODER used directly from AWP                                             | 81 |
|    | 7.4            | Online parameter access                                                       | 83 |
| 8  | Troubles       | hooting/FAQs                                                                  | 85 |
|    | 8.1            | FAQ                                                                           | 85 |
| 9  | Technica       | al Data                                                                       | 87 |
|    | 9.1            | Electrical data                                                               | 87 |
|    | 9.2            | Mechanical data                                                               | 88 |
|    | 9.3            | Environmental conditions                                                      | 89 |
| 10 | Mechanic       | cal Drawings                                                                  | 91 |
|    | 10.1           | Synchro flange                                                                | 91 |
|    | 10.2           | Clamp flange                                                                  | 92 |
|    | 10.3           | Hollow shaft                                                                  | 93 |

| 11 | Accesso | ccessories                    |     |
|----|---------|-------------------------------|-----|
|    | 11.1    | Accessories and Documentation | 95  |
|    | 11.2    | Ordering description          | 96  |
|    | 11.3    | Models / ordering description | 97  |
| Α  | Appendi | ix                            | 99  |
|    | A.1     | Glossary                      | 99  |
|    | A.2     | Additional literature         | 101 |
|    | Index   |                               | 103 |

# Fundamental safety instructions for SINAMICS hardware and software documentation

# 1.1 Fundamental safety instructions

# 1.1.1 General safety instructions

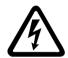

# **↑** DANGER

#### Danger to life due to live parts and other energy sources

Death or serious injury can result when live parts are touched.

- Only work on electrical devices when you are qualified for this job.
- Always observe the country-specific safety rules.

Generally, six steps apply when establishing safety:

- 1. Prepare for shutdown and notify all those who will be affected by the procedure.
- 2. Disconnect the machine from the supply.
  - Switch off the machine.
  - Wait until the discharge time specified on the warning labels has elapsed.
  - Check that it really is in a no-voltage condition, from phase conductor to phase conductor and phase conductor to protective conductor.
  - Check whether the existing auxiliary supply circuits are de-energized.
  - Ensure that the motors cannot move.
- 3. Identify all other dangerous energy sources, e.g. compressed air, hydraulic systems, or water.
- 4. Isolate or neutralize all hazardous energy sources by closing switches, grounding or short-circuiting or closing valves, for example.
- 5. Secure the energy sources against switching on again.
- 6. Ensure that the correct machine is completely interlocked.

After you have completed the work, restore the operational readiness in the inverse sequence.

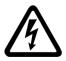

# ∕!\ WARNING

#### Danger to life through a hazardous voltage when connecting an unsuitable power supply

Touching live components can result in death or severe injury.

 Only use power supplies that provide SELV (Safety Extra Low Voltage) or PELV-(Protective Extra Low Voltage) output voltages for all connections and terminals of the electronics modules.

#### 1.1 Fundamental safety instructions

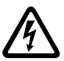

# / WARNING

# Danger to life when live parts are touched on damaged devices

Improper handling of devices can cause damage.

For damaged devices, hazardous voltages can be present at the enclosure or at exposed components; if touched, this can result in death or severe injury.

- Ensure compliance with the limit values specified in the technical data during transport, storage and operation.
- Do not use any damaged devices.

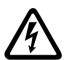

# /I\ WARNING

# Danger to life through electric shock due to unconnected cable shields

Hazardous touch voltages can occur through capacitive cross-coupling due to unconnected cable shields.

• As a minimum, connect cable shields and the conductors of power cables that are not used (e.g. brake cores) at one end at the grounded housing potential.

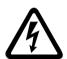

# / WARNING

# Danger to life due to electric shock when not grounded

For missing or incorrectly implemented protective conductor connection for devices with protection class I, high voltages can be present at open, exposed parts, which when touched, can result in death or severe injury.

Ground the device in compliance with the applicable regulations.

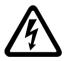

# /! $\setminus$ Warning

#### Danger to life due to electric shock when opening plug connections in operation

When opening plug connections in operation, arcs can result in severe injury or death.

• Only open plug connections when the equipment is in a no-voltage state, unless it has been explicitly stated that they can be opened in operation.

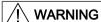

# Danger to life due to fire spreading if housing is inadequate

Fire and smoke development can cause severe personal injury or material damage.

- Install devices without a protective housing in a metal control cabinet (or protect the device by another equivalent measure) in such a way that contact with fire is prevented.
- Ensure that smoke can only escape via controlled and monitored paths.

# / WARNING

# Danger to life through unexpected movement of machines when using mobile wireless devices or mobile phones

Using mobile wireless devices or mobile phones with a transmit power > 1 W closer than approx. 2 m to the components may cause the devices to malfunction, influence the functional safety of machines therefore putting people at risk or causing material damage.

 Switch the wireless devices or mobile phones off in the immediate vicinity of the components.

# / WARNING

## Danger to life due to the motor catching fire in the event of insulation overload

There is higher stress on the motor insulation through a ground fault in an IT system. If the insulation fails, it is possible that death or severe injury can occur as a result of smoke and fire.

- Use a monitoring device that signals an insulation fault.
- Correct the fault as quickly as possible so the motor insulation is not overloaded.

# / WARNING

# Danger to life due to fire if overheating occurs because of insufficient ventilation clearances

Inadequate ventilation clearances can cause overheating of components with subsequent fire and smoke. This can cause severe injury or even death. This can also result in increased downtime and reduced service lives for devices/systems.

• Ensure compliance with the specified minimum clearance as ventilation clearance for the respective component.

# / WARNING

## Danger of an accident occurring due to missing or illegible warning labels

Missing or illegible warning labels can result in accidents involving death or serious injury.

- Check that the warning labels are complete based on the documentation.
- Attach any missing warning labels to the components, in the national language if necessary.
- Replace illegible warning labels.

# 1.1 Fundamental safety instructions

## **NOTICE**

#### Device damage caused by incorrect voltage/insulation tests

Incorrect voltage/insulation tests can damage the device.

Before carrying out a voltage/insulation check of the system/machine, disconnect the
devices as all converters and motors have been subject to a high voltage test by the
manufacturer, and therefore it is not necessary to perform an additional test within the
system/machine.

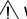

## **WARNING**

# Danger to life when safety functions are inactive

Safety functions that are inactive or that have not been adjusted accordingly can cause operational faults on machines that could lead to serious injury or death.

- Observe the information in the appropriate product documentation before commissioning.
- Carry out a safety inspection for functions relevant to safety on the entire system, including all safety-related components.
- Ensure that the safety functions used in your drives and automation tasks are adjusted and activated through appropriate parameterizing.
- Perform a function test.
- Only put your plant into live operation once you have guaranteed that the functions relevant to safety are running correctly.

#### Note

## Important safety notices for Safety Integrated functions

If you want to use Safety Integrated functions, you must observe the safety notices in the Safety Integrated manuals.

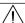

#### **WARNING**

# Danger to life or malfunctions of the machine as a result of incorrect or changed parameterization

As a result of incorrect or changed parameterization, machines can malfunction, which in turn can lead to injuries or death.

- Protect the parameterization (parameter assignments) against unauthorized access.
- Respond to possible malfunctions by applying suitable measures (e.g. EMERGENCY STOP or EMERGENCY OFF).

# 1.1.2 Safety instructions for electromagnetic fields (EMF)

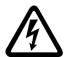

# /I\ WARNING

# Danger to life from electromagnetic fields

Electromagnetic fields (EMF) are generated by the operation of electrical power equipment such as transformers, converters or motors.

People with pacemakers or implants are at a special risk in the immediate vicinity of these devices/systems.

• Ensure that the persons involved are the necessary distance away (minimum 2 m).

# 1.1.3 Handling electrostatic sensitive devices (ESD)

Electrostatic sensitive devices (ESD) are individual components, integrated circuits, modules or devices that may be damaged by either electric fields or electrostatic discharge.

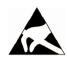

#### **NOTICE**

# Damage through electric fields or electrostatic discharge

Electric fields or electrostatic discharge can cause malfunctions through damaged individual components, integrated circuits, modules or devices.

- Only pack, store, transport and send electronic components, modules or devices in their original packaging or in other suitable materials, e.g conductive foam rubber of aluminum foil.
- Only touch components, modules and devices when you are grounded by one of the following methods:
  - Wearing an ESD wrist strap
  - Wearing ESD shoes or ESD grounding straps in ESD areas with conductive flooring
- Only place electronic components, modules or devices on conductive surfaces (table with ESD surface, conductive ESD foam, ESD packaging, ESD transport container).

# 1.1.4 Industrial security

#### Note

#### Industrial security

Siemens provides products and solutions with industrial security functions that support the secure operation of plants, solutions, machines, equipment and/or networks. They are important components in a holistic industrial security concept. With this in mind, Siemens' products and solutions undergo continuous development. Siemens recommends strongly that you regularly check for product updates.

For the secure operation of Siemens products and solutions, it is necessary to take suitable preventive action (e.g. cell protection concept) and integrate each component into a holistic, state-of-the-art industrial security concept. Third-party products that may be in use should also be considered. For more information about industrial security, visit this address (<a href="http://www.siemens.com/industrialsecurity">http://www.siemens.com/industrialsecurity</a>).

To stay informed about product updates as they occur, sign up for a product-specific newsletter. For more information, visit this address (http://support.automation.siemens.com).

# $\dot{\mathbb{N}}$ warning

# Danger as a result of unsafe operating states resulting from software manipulation

Software manipulation (e.g. by viruses, Trojan horses, malware, worms) can cause unsafe operating states to develop in your installation which can result in death, severe injuries and/or material damage.

- Keep the software up to date.
   You will find relevant information and newsletters at this address (<a href="http://support.automation.siemens.com">http://support.automation.siemens.com</a>).
- Incorporate the automation and drive components into a holistic, state-of-the-art industrial security concept for the installation or machine.
   You will find further information at this address (<a href="http://www.siemens.com/">http://www.siemens.com/</a> industrialsecurity).
- Make sure that you include all installed products into the holistic industrial security concept.

# 1.1.5 Residual risks of power drive systems

The control and drive components of a drive system are approved for industrial and commercial use in industrial line supplies. Their use in public line supplies requires a different configuration and/or additional measures.

These components may only be operated in closed housings or in higher-level control cabinets with protective covers that are closed, and when all of the protective devices are used.

These components may only be handled by qualified and trained technical personnel who are knowledgeable and observe all of the safety instructions on the components and in the associated technical user documentation.

When assessing the machine's risk in accordance with the respective local regulations (e.g., EC Machinery Directive), the machine manufacturer must take into account the following residual risks emanating from the control and drive components of a drive system:

- 1. Unintentional movements of driven machine components during commissioning, operation, maintenance, and repairs caused by, for example,
  - Hardware and/or software errors in the sensors, control system, actuators, and cables and connections
  - Response times of the control system and of the drive
  - Operation and/or environmental conditions outside the specification
  - Condensation/conductive contamination
  - Parameterization, programming, cabling, and installation errors
  - Use of wireless devices/mobile phones in the immediate vicinity of the control system
  - External influences/damage
- 2. In the event of a fault, exceptionally high temperatures, including an open fire, as well as emissions of light, noise, particles, gases, etc. can occur inside and outside the inverter, e.g.:
  - Component failure
  - Software errors
  - Operation and/or environmental conditions outside the specification
  - External influences/damage

Inverters of the Open Type/IP20 degree of protection must be installed in a metal control cabinet (or protected by another equivalent measure) such that contact with fire inside and outside the inverter is not possible.

- 3. Hazardous shock voltages caused by, for example,
  - Component failure
  - Influence during electrostatic charging
  - Induction of voltages in moving motors
  - Operation and/or environmental conditions outside the specification
  - Condensation/conductive contamination
  - External influences/damage
- 4. Electrical, magnetic and electromagnetic fields generated in operation that can pose a risk to people with a pacemaker, implants or metal replacement joints, etc., if they are too close
- 5. Release of environmental pollutants or emissions as a result of improper operation of the system and/or failure to dispose of components safely and correctly

# 1.1 Fundamental safety instructions

#### Note

The components must be protected against conductive contamination (e.g. by installing them in a control cabinet with degree of protection IP54 according to IEC 60529 or NEMA 12).

Assuming that conductive contamination at the installation site can definitely be excluded, a lower degree of cabinet protection may be permitted.

For more information about residual risks of the components in a drive system, see the relevant sections in the technical user documentation.

Introduction

This manual describes the implementation and configuration of the absolute rotary encoder (MC-ENCODER) with PROFINET interface.

The device fulfills the requirements of a

- PROFINET IO device with RT (real time) or
- IRT (isochronous real time) classification and
- Encoder profile V4.1 Class 3 and Class 4

## Note

Encoders are for installation on industrial machinery only (acc. Standard NFPA 79 in USA).

## 2.1 Absolute encoder

# 2.1 Absolute encoder

The basic principle of an absolute encoder is the optical sampling of a transparent code disk which is attached to the drive shaft.

The absolute encoder has a maximum resolution of 8.192 steps per revolution (13 bits).

The multiturn version can sense up to 16.384 revolutions (14 bits).

Therefore the highest resulting resolution is 27 bits =  $2^{27}$ .

The standard singleturn version has a resolution of 13 bits.

The standard multiturn version has a resolution of 27 bits.

# 2.2 PROFINET technology

PROFINET is an Industrial Ethernet standard merging plant automation with other enterprise IT resources. It provides comparable functionality to PROFIBUS with techniques used by engineering, IT, and management personnel.

Established IT standards are employed as basis of communication: TCP, UDP, IP. XML is used as description language for IO-Device profiles (GSDML files).

PROFINET can be used in two ways:

- PROFINET IO, similar to PROFIBUS DP as a distributed I/O system and
- PROFINET CBA as a modular component-based system for larger systems.

#### Scalable communication

PROFINET offers scalable communication for different applications in industrial automation:

- PROFINET NRT (non real time) is suitable for non-time-critical process automation with clock rates of roughly 100 msec.
- PROFINET RT (real time) offers a communication channel with optimized performance (10 msec clock rate) for most factory automation tasks.
- PROFINET IRT (isochronous real time) employs special communication hardware to enable clock rates of less than 1 msec and a jitter precision of less than 1 µsec. This channel is mainly used for motion control applications.

PROFINET IO views the distributed I/O in a similar way to PROFIBUS DP. IO controllers (e. g. PLCs) run an automation program, IO devices (e.g. absolute encoders) are remotely assigned field IO devices, and IO supervisors (e.g. programming devices) are used for commissioning and diagnostics.

PROFINET IO is engineered similar to PROFIBUS. The fieldbuses (i. e. Ethernet topologies) are assigned to the control systems during configuration. The IO-device is configured in the actual system based on the contents of its GSDML file.

After engineering has been completed, the installer loads the data for the expansion into the IO controller (PLC) and the IO controller exchanges data with the IO device.

An IO device is addressed within PROFINET (and also possibly by external IT components) using its IP address.

Data can be exchanged between the IO controller and the IO device (and vice versa) cyclically (for process data). Apart from this, parameter data can be exchanged acyclically when engineering the IO device or by using PLC programming blocks.

# **Further information**

For further information about the function principle of operation or setting-up a PROFINET network, please refer to http://www.profibus.com/technology/profinet.

# 2.3 Encoder profile

#### Introduction

The PI encoder profile defines a standard application interface for absolute encoders connected to PROFIBUS and PROFINET. In the encoder profiles, a distinction is made between 4 user classes (class 1 to 4) of absolute encoders.

## Classes 3 and 4

The encoder classes 3 and 4 contain a complete encoder channel according to PROFIdrive as well as the PROFIdrive parameter channel to access encoder parameters online. Correspondingly, encoders are generally used for clock-synchronous (isochronous) applications and as an equivalent to an encoder used on a PROFIdrive drive.

The absolute encoder MC-ENCODER is used on PROFINET IO via telegrams 81, 82, 83 and 84 as Class 3 or 4.

The MC-ENCODER can be operated with clock synchronism (IRT) or without clock synchronism (RT).

#### Classes 1 und 2

Encoder classes 1 and 2 are intended for applications involving position encoders connected to PLC control systems without clock synchronization.

The MC-ENCODER is used via telegram 860 as class 1 or 2.

# Configuration

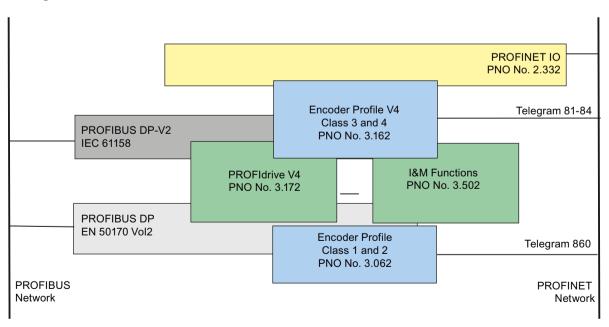

Figure 2-1 Overview of the relevant standards documents and assignment to the particular technologies

# 2.4 Features of the MC-ENCODER

The MC-ENCODER is a Class 4 absolute encoder and therefore also supports all of the functions of a Class 3 absolute encoder.

In addition, the MC-ENCODER can also be used in applications via telegram 860, where functions according to Class 1 and Class 2 are required.

The basic functions include:

- Communication interface PROFINET IO V2.2
- Neighbor detection
- Engineering identification call
- Support of encoder profile V4.1 (Class 3, Class 4)
- Support of encoder profile telegrams 81, 82, 83 and 84
- Support of vendor-specific telegram 860 (for Class 1, Class 2 applications)
- Support of PROFIdrive BMP parameter channel
- Integrated velocity calculation with selectable velocity filters and scaling
- Integrated round axis (endless shaft) functionality
- Integrated bootloader for encoder firmware upgrade

# 2.5 Encoder functions

The following table provides you with an overview of the functions supported by MC-ENCODER in the particular application classes.

Table 2-1 Overview of the functions

| Function                                         | Telegram 860<br>Class 1, Class 2 | Telegram 81 - 84<br>Class 3, Class 4 |
|--------------------------------------------------|----------------------------------|--------------------------------------|
| Code sequence                                    | ✓                                | ✓                                    |
| Round axis (endless shaft)                       | ✓                                | ✓                                    |
| Class 3 functionality                            | -                                | ✓                                    |
| Class 4 functionality                            | -                                | ✓                                    |
| Scaling function                                 | ✓                                | ✓                                    |
| G1_XIST1 preset control                          | -                                | ✓                                    |
| G1_XIST1 offset control                          | -                                | ✓                                    |
| Telegram 860 preset control                      | ✓                                | -                                    |
| Preset value 64 bit                              | -                                | -                                    |
| Velocity signal 16 bit                           | -                                | ✓                                    |
| Velocity signal 32 bit                           | ✓                                | ✓                                    |
| Velocity filter                                  | ✓                                | ✓                                    |
| Configurable velocity measuring unit             | ✓                                | ✓                                    |
| Sign-of-life supervision                         | -                                | ✓                                    |
| Configurable controller sign-of-life supervision | -                                | ✓                                    |
| Operation time                                   | -                                | -                                    |
| PROFIdrive fault buffer                          | -                                | -                                    |
| Alarm channel diagnostics                        | >V1.0                            | >V1.0                                |

Installing

# 3.1 Electrical connection

The encoder is connected using one 4-pin M12 connector for the power supply and two 4-pin D-coded M12 connectors for Ethernet.

The encoder uses a second D-coded connector and provides an integrated switch function. The installation instructions are located on or in the packaging of the connector.

Adapters for the field wiring can be ordered.

See chapter: Accessories (Page 95)

or

See catalog: "SIMOTION & SINAMICS PM 21," part 7: Measuring systems

# **Ethernet connector**

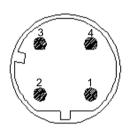

| Pin number | Signal |
|------------|--------|
| 1          | Tx +   |
| 2          | Rx +   |
| 3          | Tx -   |
| 4          | Rx -   |

Figure 3-1 4-pin, socket, D-coded

# 3.1 Electrical connection

# Connector for power supply

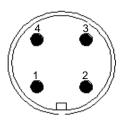

| Pin number | Signal            |
|------------|-------------------|
| 1          | US (10 – 30 V DC) |
| 2          | Not connected     |
| 3          | GND (0 V)         |
| 4          | Not connected     |

Figure 3-2 4-pin, connector, A-coded

# 3.2 Ethernet cables

Table 3-1 RJ45 - M12 crossover

| Signal | RJ45 Pin | M12 Pin |
|--------|----------|---------|
| Tx +   | 1        | 2       |
| Tx -   | 2        | 4       |
| Rx +   | 3        | 1       |
| Rx -   | 6        | 3       |

Table 3-2 M12 - M12 crossover

| Signal | M12 Pin | M12 Pin |
|--------|---------|---------|
| Tx +   | 1       | 1       |
| Tx -   | 2       | 2       |
| Rx +   | 3       | 3       |
| Rx -   | 4       | 4       |

Table 3-3 RJ45 - M12 crossover

| Signal | RJ45 Pin | M12 straight |
|--------|----------|--------------|
| Tx +   | 1        | 1            |
| Tx -   | 2        | 2            |
| Rx +   | 3        | 3            |
| Rx -   | 6        | 4            |

# 3.3 Diagnostic LEDs

Table 3-4 Diagnostic LED

| LED                                                                                                  | Color                                                          | Description for LED = on                      |  |
|----------------------------------------------------------------------------------------------------|----------------------------------------------------------------|-----------------------------------------------|--|
| Active1                                                                                              | Yellow                                                         | Incoming and outgoing data traffic via port 1 |  |
| Link1*                                                                                               | Green                                                          | Link to another Ethernet component via port 1 |  |
| Active2                                                                                              | Yellow                                                         | Incoming and outgoing data traffic via port 2 |  |
| Link2*                                                                                               | Green                                                          | Link to another Ethernet component for port 2 |  |
| Stat1 Green Status 2, see chapter Status LED indication (Page 27)                                    |                                                                |                                               |  |
| Stat2                                                                                                | tat2 Red Status 2, see chapter Status LED indication (Page 27) |                                               |  |
| * Flashes with 2 Hz if engineering identification call is activated and link connection is available |                                                                |                                               |  |

# 3.4 Status LED indication

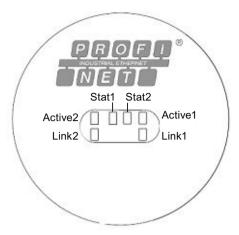

Figure 3-3 LED indication

Table 3-5 Status LED indication

| Status 1       | Status 2          | Meaning                                                                                   | Cause                                                                               |
|----------------|-------------------|-------------------------------------------------------------------------------------------|-------------------------------------------------------------------------------------|
| Green          | Red (bus failure) |                                                                                           |                                                                                     |
| Off            | Off               | No power                                                                                  |                                                                                     |
| On             | On                | No connection to a controller                                                             | Bus disconnected                                                                    |
|                |                   | Criteria: no data exchange                                                                | IO-controller not available                                                         |
|                |                   |                                                                                           | IO-controller switched off                                                          |
| On             | Blinking *        | Parameterization fault, no data exchange                                                  | IO-device not configured yet or<br>wrong configuration                              |
|                |                   | Criteria: data communication<br>correct. However, the IO-<br>device did not switch to the | Wrong station address assigned<br>(but not outside the permitted<br>range)          |
|                |                   | data exchange mode                                                                        | Actual configuration of the IO-<br>device differs from the nominal<br>configuration |
| On             | Off               | Mode: Data exchange                                                                       |                                                                                     |
|                |                   | IO-device and operation ok                                                                |                                                                                     |
| * The blinking | frequency is 0    | .5 Hz. Minimum indication time is 3                                                       | sec.                                                                                |

# 3.5 Instructions for mechanical installation and electrical connection of the encoder

The following points should be observed during the installation and electrical connection of the encoder.

- Do not drop the angular encoder or subject it to excessive vibration. The encoder is a
  precision device.
- Do not open the angular encoder housing. If the device is opened and closed again, it can be damaged and dirt may enter the unit.
- The shaft of a full shaft encoder must be connected with the shaft of the suitable measuring object via a shaft coupling. This coupling is used to dampen vibration and imbalance on the encoder shaft and to avoid inadmissibly high forces. Suitable couplings are available from Siemens.
  - Additional data is provided in the Catalog: "SIMOTION & SINAMICS PM 21", Part 7: Measuring systems.
- Although Siemens absolute encoders are rugged, when used in harsh ambient conditions, they should be protected against damage using suitable protective measures. The encoder should not be used as handles or steps.
- Only qualified personnel shall commission and operate these devices. These are personnel
  who are authorized to commission, ground and tag devices, systems and circuits according
  to the current state of safety technology.
- It is not permissible to make any electrical changes to the encoder.
- Route the connecting cable to the angular encoder at a considerable distance or completely separated from power cables with their associated noise. Completely shielded cables must be used for reliable data transfer and good grounding must be provided. Cabling, establishing and interrupting electrical connections may only be carried-out when the equipment is in a no-voltage condition. Short-circuits, voltage spikes etc. can result in malfunctions and uncontrolled states which can even include severe personnel injury and material damage.
- The encoder must be connected to PE through a large surface area. If the flange does not
  have a good electrical connection to the machine i.e. if a plastic mounting device was
  used then use e.g. a 30cm long and 2cm wide copper strap to establish the PE connection

Before powering-up the system, check all of the electrical connections. Connections, which are not correct, can cause the system to malfunction. Faulty connections can result in severe personnel injury and material damage.

Cyclic Data Exchange

4

Setpoints and actual values to the absolute encoder are cyclically exchanged using standard telegrams, refer to the Telegrams (Page 39). The standard telegrams comprise a fixed compilation of signals, refer to the Signal list for cyclic data transmission (Page 30).

The structure of the telegrams as well as the content of the signals contained in them are provided in this documentation:

# Literature

Encoder profil

Additional literature (Page 101) [1]

PROFIdrive standard

Additional literature (Page 101) [2]

# 4.1 Signal list for cyclic data transmission

# 4.1 Signal list for cyclic data transmission

Table 4-1 Signal list

| Signal           | Significance                               | PROFIdrive signal No. | Data type |
|------------------|--------------------------------------------|-----------------------|-----------|
| STW2_ENC         | Encoder control word                       | 80                    | U16       |
| ZSW2_ENC         | Encoder status word                        | 81                    | U16       |
| NIST_A           | Velocity value A                           | 6                     | I16       |
| NIST_B           | Velocity value B                           | 8                     | 132       |
| G1_STW           | Sensor control word                        | 9                     | U16       |
| G1_ZSW           | Sensor status word                         | 10                    | U16       |
| G1_XIST1         | Sensor position actual value 1             | 11                    | U32       |
| G1_XIST2         | Sensor position actual value 2             | 12                    | U32       |
| G1_XIST3         | Sensor position actual value 3             | 39                    | U64       |
| G1_XIST_PRESET_A | Sensor position preset control word 32 bit | 238                   | U32       |

# 4.2 Format of actual position values G1\_X

The signals G1\_XIST1 and G1\_XIST2 represent the actual position values. For the MC-ENCODER the format for both signals is right aligned and fixed. See table G1\_XIST1 (Page 31), G1\_XIST2 (Page 32) below.

As the MC-ENCODER is a gray-coded absolute encoder, in G1\_XIST it permanently supplies the absolute value – and G1\_XIST2 supplies no additional value regarding the absolute value. If you directly access the position actual value in telegrams 81 - 84 from the user program, then you read out the position actual value from G1\_XIST1 and you only use G2\_XIST2 to read out the error code in the case of an error.

#### Note

The MC-ENCODER is using fixed shift factors for XIST1 and XIST2. There is no possibility to configure the shift factor. The shift factors are always zero and can be read out of parameter 979 by the controller or a supervisor:

- P979, Subindex 3 (Shift factor for G1\_XIST1) = 0
- P979, Subindex 4 (Shift factor for G1\_XIST2) = 0

# 4.2.1 G1\_XIST1

The position value representing the current position value is right aligned (shift factor 0) according to table " Absolute value in G1\_XIST1". After starting the encoder ("station come" and ZSW2\_ENC bit 9 = 1 and G1\_ZSW bit 14 = 0) the G1\_XIST1 shows the absolute position value of the encoder. For a singleturn encoder, the bits "S" show the absolute value within one revolution, for the multiturn encoder also the current multiturn information (bits 13 to 26) are shown. If the absolute encoder is operational and is rotated beyond the absolute range (singleturn: up to bit 12, multiturn: up to bit 26), then the encoder continues to count electronically beyond these bits up until overflow is reached at bit 31. After the reset/new start of the absolute encoder, from the position actual value, only the value limited to the maximum possible absolute resolution of the absolute encoder is displayed in XIST1, (bits 0 - 12 or 0 - 26).

Table 4-2 Absolute value in G1\_XIST1

| 31 | 30 | 29 | 28 | 27 | 26 | 25 | 24 | 23 | 22 | 21 | 20 | 19 | 18 | 17 | 16 | 15 | 14 | 13 | 12 | 11 | 10 | 9 | 8 | 7 6 | 5 | 4 | 3 2 | 2 1 | 0 |
|----|----|----|----|----|----|----|----|----|----|----|----|----|----|----|----|----|----|----|----|----|----|---|---|-----|---|---|-----|-----|---|
| М  | М  | М  | М  | М  | М  | М  | М  | М  | М  | М  | М  | М  | М  | М  | М  | М  | М  | М  | S  | S  | S  | S | S | S   | s | S | s s | S   | s |

M = distinguishable revolutions (multiturn value)

S = pulses (singleturn steps per revolution)

## 4.2 Format of actual position values G1 X

# 4.2.2 G1 XIST2

The signal G1\_XIST2 is a multiplex from the absolute position actual value and error code. If the encoder channel is not in an error state (G1\_ZSW bit 15 = 0), then in G1\_XIST2 the actual absolute value of the absolute encoder is transferred.

If the absolute encoder is operational and rotated beyond the absolute range, then the position value in G1\_XIST2 is not counted electronically any further. This means that the range of the position actual value is limited according to Table "Absolute value in G1\_XIST2 for singleturn encoder" or Table "Absolute value in G1\_XIST2 for multiturn encoder" corresponding to the absolute encoder type being used.

Table 4-3 Absolute value in G1\_XIST2 for singleturn encoder

| 31 | 30 | 29 | 28 | 27 | 26 | 25 | 24 | 23 | 22 | 21 | 20 | 19 | 18 | 17 | 16 | 15 | 14 | 13 | 12 | 11 | 10 | 9 | 8 | 7 6 | 5 | 4 | 3 2 | 2 1 | 0 |
|----|----|----|----|----|----|----|----|----|----|----|----|----|----|----|----|----|----|----|----|----|----|---|---|-----|---|---|-----|-----|---|
|    |    |    |    |    |    |    |    |    |    |    |    |    |    |    |    |    |    |    | S  | S  | S  | S | S | s s | S | S | s s | S   | S |

S = pulses (singleturn steps per revolution)

Table 4-4 Absolute value in G1\_XIST2 for multiturn encoder

| 31 | 30 | 29 | 28 | 27 | 26 | 25 | 24 | 23 | 22 | 21 | 20 | 19 | 18 | 17 | 16 | 15 | 14 | 13 | 12 | 11 | 10 | 9 | 8 7 | 6 | 5 | 4 3 | 2 | 1 0 |
|----|----|----|----|----|----|----|----|----|----|----|----|----|----|----|----|----|----|----|----|----|----|---|-----|---|---|-----|---|-----|
|    |    |    |    |    | М  | М  | М  | М  | М  | М  | М  | М  | М  | М  | М  | М  | М  | М  | S  | S  | S  | S | s s | S | S | s s | s | s s |

S = pulses (singleturn steps per revolution)

M = distinguishable revolutions (multiturn value)

If the encoder channel is in the error state (G1\_ZSW bit 15 = 0), then in G1\_XIST2 the error code is transferred corresponding to the Table "Error Code G1\_XIST2" in G1\_XIST2. The encoder channel remains in the error state until the cause of the error has been resolved, and the error state was acknowledged using the encoder control word (G1\_STW bit 15 = 0  $\rightarrow$  1 edge).

Table 4-5 Error code G1\_XIST2

| 31 | 30 | 29 | 28 | 27 | 26 | 25 | 24 | 23 | 22 | 21 | 20 | 19 | 18 | 17 | 16 | 15 | 14 | 13 | 12 | 11 | 10 | 9 | 8 7 | 7 6 | 5   | 4 | 3 2 | 2 1 | 0 |
|----|----|----|----|----|----|----|----|----|----|----|----|----|----|----|----|----|----|----|----|----|----|---|-----|-----|-----|---|-----|-----|---|
|    |    |    |    |    |    |    |    |    |    |    |    |    |    |    |    |    |    |    |    | Е  | Е  | E | ΕE  | E   | 1 - | Ē | EE  | ==  | E |

E = error code

Table 4-6 List of error codes in G1\_XIST2

| Error code | Error                           | Error description                                                                                                    |
|------------|---------------------------------|----------------------------------------------------------------------------------------------------|
| 0x001      | Sensor group error              | Error in the processing of the sensor signal which causes an invalid Gx_XIST (e.g. electronic malfunction or invalid sensor signal). |
| 0xF01      | Command not supported           | Optional command (in G1_STW) not supported.                                                                                          |
| 0xF02      | Controller sign-of-life failure | The number of permissible failures of the masters sign-of-life was exceeded.                                                         |
| 0xF04      | Synchronization fault           | The number of permissible failures for the bus cycle sign signal was exceeded.                                                       |

# 4.2.3 G1 XIST3

The function and bit assignment of signal G1\_XIST3 is identical to signal G1\_XIST1 (Page 31) only with a 64 bit signal word.

Bit 32 up to bit 63 contain the multiturn information "M".

Signal G1\_XIST3 can be beneficial, for example, if you wish to count the position actual value in the encoder directly electronically with 64 bit in order to eliminate having to perform a modulus calculation in the user program when the 32 bit position actual value overflows in G1\_XIST1.

# 4.2.4 G1\_XIST\_PRESET\_A

Using the G1\_XIST\_PRESET\_A signal, the controller can enter a preset value for the MC-ENCODER via the cyclic data telegram, and activate this using the trigger bit. As the trigger bit is transferred in the same signal, in this case, only a preset value of maximum 31 bits can be entered.

The structure of the G1\_XIST\_PRESET\_A signal is shown in the subsequent table "Absolute value in G1\_XIST\_PRESET".

With the  $1 \rightarrow 0$  edge of the trigger bit, the actual preset value (bits 0 - 30) is accepted as actual value in G1\_XIST1. When this preset value is accepted, then this is also retentively saved automatically. The reason for this is that absolute value set using a preset is also kept after a reset/new start of the absolute encoder.

If a preset has not been set, then set trigger bit 31 to the standard value of 0.

#### Note

The speed of the encoder shaft at the time that the preset value is set should be as low as possible or zero. As a consequence, the influence of the communication dead times on the preset value that has been set are kept as low as possible.

Table 4-7 Absolute value in G1\_XIST\_PRESET\_A

| 31 | 30 | 29 | 28 | 27 | 26 | 25 | 24 | 23 | 22 | 21 | 20 | 19 | 18 | 17 | 16 | 15 | 14 | 13 | 12 | 11 | 10 | 9 | 8 7 | 6 | 5 | 4 3 | 3 2 | 1 | 0 |
|----|----|----|----|----|----|----|----|----|----|----|----|----|----|----|----|----|----|----|----|----|----|---|-----|---|---|-----|-----|---|---|
| Т  | Р  | Р  | Р  | Р  | Р  | Р  | Р  | Р  | Р  | Р  | Р  | Р  | Р  | Р  | Р  | Р  | Р  | Р  | Р  | Р  | Р  | Р | PF  | F | Р | PΕ  | P   | P | Р |

P = preset value (31 bit) for G1\_XIST1 in the format/resolution of G1\_XIST1

T = trigger bit to control the transfer of the preset value

#### Format of actual velocity values NIST 4.3

The velocity value, which is transferred in NIST\_A or in NIST\_B is a speed actual value calculated by the absolute encoder from the equidistant position sensing. By calculating the speed actual value at the absolute encoder in real-time, the controller can also be provided a high accuracy velocity signal without isochronous communication (without PROFINET IRT). In addition, you can utilize parameterizable filtering for the velocity signal in NIST x.

The normalization of the value in NIST\_x can be parameterized.

The following parameterization options exist:

- Increments / s
- Increments / 100 ms
- Increments / 10 ms
- Revolutions/ minute
- N2 / N4 normalization:

Velocity normalization (scaling) as used in PROFIdrive telegrams. The velocity actual value in NIST is a percentage of the reference value.

The reference value can also be programmed. In addition, the controller can read out the parameterized or active reference value via parameter p2000. Adapt the reference value to the particular application in order to optimally utilize the value range.

- for N2, 4000 hex corresponds to a value of 100 % of the reference value
- for N4, 4000 0000 hex corresponds to a value of 100 % of the reference value
- the value range extends from -200 % up to +200 %. MSB = 1 is a negative sign

MSB = 0 is a positive sign

#### Note

If the expected velocity value does not appear in signal NIST\_x, then check the selected normalization or scaling for NIST.

Standard setting:

- NIST\_A = N2
- NIST B = N4

# 4.4 Encoder control word (STW2\_ENC)

Signal STW2\_ENC is used in telegrams 81 - 84.

The signal transfers the sign-of-life from the controller to MC-ENCODER. Further, in STW2\_ENC, the controller must set bit 10 (control by PLC) to 1, in order to signal to the devices that the cyclic data are valid.

The Table "Bit assignment of STW2 ENC" shows the bit assignment of the STW2 ENC signal.

#### Note

If, in STW2\_ENC, the controller does not set bit 10 to 1, then MC\_ENCODER does not respond to the commands in G1\_STW.

For clock cycle synchronous (isochronous) applications, the sign-of-life (sign-of-life counter) is used to monitor the correct synchronization of the controller processes to the sampling process in the absolute encoder.

The sign-of-life counter is a 4-bit counter. The controller application starts the sign-of-life with any value between 1 and 15. The controller increases the counter in every cycle of the controller application.

Valid values for the controller sign-of-life are 1 to 15, "0" indicates an error and is left out in normal operation.

Table 4-8 Bit assignment of STW2\_ENC

| Bit   | Value | Significance            | Comments                                        |
|-------|-------|-------------------------|-------------------------------------------------|
| 10    | 1     | Control by PLC          | Control via interface, data is valid.           |
|       | 0     | No control by PLC       | Data is not valid, except sign-of-life bits.    |
| 12 15 |       | Controller sign-of-life | Sending continuous counting value from 1 to 15. |

# 4.5 Encoder status word (ZSW2\_ENC)

Signal ZSW2\_ENC is used in telegrams 81 – 84 to transfer the sign-of-life from the MC-ENCODER to the controller. Further, in ZSW2\_ENC, the controller must evaluate bit 9 (control requested) in order to evaluate whether the cyclic data sent from the MC-ENCODER are valid, and the MC-ENCODER is ready to accept control commands.

The table "Bit assignment of ZSW2\_ENC" indicates the bit assignment of the ZSW2\_ENC signal.

#### Note

If, in ZSW2\_ENC, bit 9 is not 1 then the information in G1\_ZSW and G1\_XIST\_x is invalid and the MC-ENCODER does not respond to commands in the G1\_STW.

For clock cycle synchronous applications, the sign-of-life (sign-of-life counter) is used to check the correct synchronization of the controller processes to the sampling process in the MC-ENCODER.

The sign-of-life counter is a 4-bit counter. The IO-device application starts the sign-of-life with any value between 1 and 15 after successful synchronization to the controller. The counter is increased by the IO-device in every data cycle.

Valid values for the IO-device sign-of-life are 1 to 15, "0" indicates an error and is left out in normal operation.

## Note

If the MC-ENCODER identifies an error in the controller sign-of-life, then it stops sending the sign-of-life to the controller. This means that a missing sign-of-life (=0) from the MC-ENCODER to the controller can also be the consequence of an error in the controller sign-of-life to MC-ENCODER.

Table 4-9 Bit assignment of ZSW2 ENC

| Bit   | Value | Significance         | Comments                                                             |
|-------|-------|----------------------|----------------------------------------------------------------------|
| 9     | 1     | Control requested    | The automation system is requested to assume control, data is valid. |
|       | 0     | No control by PLC    | Data is not valid, except sign-of-life.                              |
| 12 15 |       | Encoder sign-of-life | Sending continuous counting value from 1 to 15.                      |

# 4.6 Sensor control word (G1\_STW)

Signal G1\_STW is used to control the state machine of the PROFIdrive encoder channel. As the MC-ENCODER is a gray-coded absolute encoder, the following functions are often significant:

- Preset of the absolute position
- Encoder parking
- Error acknowledgment

Table 4-10 Bit assignment of G1\_STW

| Bit  | Value | Function                          | Comments                                                                                                    |
|------|-------|-----------------------------------|----------------------------------------------------------------------------------------------------|
| 0 10 |       |                                   | Reserved, currently not used.                                                                                                    |
| 11   | 0/1   | Home position mode                | Specifies if the position value shall be set to a previously configured absolute value or shifted by this value.                                                                                                    |
|      |       |                                   | 0: set home position / preset (absolute)                                                                                                    |
|      |       |                                   | 1: shift home position / preset (relative = offset)                                                                                                    |
| 12   | 1     | Set preset / request shift        | Preset (resp. shift) is set when changing this Bit to "1" (rising edge). Default preset value (shift): 0                                                                                                    |
|      |       |                                   | Note: It can also be parameterized that with a rising edge, the value XIST1 also makes a step.                                                                                                    |
| 13   | 1     | Request absolute value cyclically | Request of additional cyclic transmission of the absolute actual position in G1_XIST2. If no other data needs to be transferred due to commands or errors the absolute position value will be transmitted automatically. |
| 14   | 1     | Activate parking sensor           | If the "activate parking sensor" bit is set, the encoder is switched inactive and error will be reset. While the encoder is in the parking state, no errors will be generated.                                           |
| 15   | 1     | Acknowledging a sensor error      | Request to acknowledge / reset a sensor error.                                                                                                    |

By appropriately parameterizing the absolute encoder, when accepting the preset value, you can set whether this is also directly accepted in G1\_XIST1 or G1\_XIST3. When the preset value is accepted, this value is also retentively saved automatically. This is to ensure that an absolute value set using preset is also kept after a reset/power up of the absolute encoder.

4.7 Sensor status word (G1\_ZSW)

# 4.7 Sensor status word (G1\_ZSW)

Signal G1\_ZSW is used to control the state machine of the PROFIdrive encoder channel and is the counterpart to control word G1\_STW.

Table 4-11 Bit assignment of G1\_ZSW

| Bit  | Value | Meaning                                     | Comment                                                                                                    |
|------|-------|---------------------------------------------|----------------------------------------------------------------------------------------------------|
| 0 10 |       |                                             | Reserved, currently not used.                                                                                          |
| 11   |       | Acknowledgement sensor error in process     | Is set while requested error acknowledge is processed. Handshake signal related to G1_STW bit 15.                      |
| 12   | 1     | Set preset / shift reference point executed | Acknowledgement for "set preset / request shift".                                                                      |
| 13   | 1     | Transmit absolute value cyclically          | Acknowledgement for "request absolute value cyclically".                                                               |
| 14   | 1     | Parking sensor activated                    | Acknowledgement for "activate parking sensor". The encoder transmits no valid position value, sensor errors are reset. |
| 15   | 1     | Sensor error                                | Indicates a sensor error. A device specific error code is transmitted in G1_XIST2.                                     |

## 4.8 Telegrams

The interface for cyclic data of the MC-ENCODER is configured by selecting one of the following standard telegrams. The necessary standard telegram is selected by inserting the relevant telegram submodule when the PROFINET configuration of the encoder is set up in STEP 7 "HW Config," see also: Configuration (Page 43)

Standard telegrams 81 to 84 are typically used if the encoder is used together with a Motion Control system with PROFIdrive interface, such as SIMOTION or SINUMERIK. Telegrams 81 to 84 provide a standard PROFIdrive sensor interface, which is the same as the sensor interface of a standard drive. Nevertheless, telegrams 81 to 84 can also be used with a programmable controller if it is necessary to monitor signs of life or error codes via a cyclic interface.

For simpler applications, convenient transmission of position and speed actual values to programmable controllers is possible via telegram 860.

## 4.8.1 Standard telegram 81

Telegram 81 provides the following:

Standard PROFIdrive encoder channel

Table 4-12 Telegramm 81, structure

| Output data (PZD/Word) | 1        | 2      |
|------------------------|----------|--------|
| Setpoint value         | STW2_ENC | G1_STW |

| Input data<br>(PZD/Word) | 1        | 2      | 3        | 4 | 5        | 6 |
|--------------------------|----------|--------|----------|---|----------|---|
| Actual value             | ZSW2_ENC | G1_ZSW | G1_XIST1 |   | G1_XIST2 |   |

#### See also

G1 XIST1 (Page 31)

Encoder control word (STW2 ENC) (Page 35)

Sensor control word (G1\_STW) (Page 37)

Sensor status word (G1\_ZSW) (Page 38)

#### 4.8.2 Standard telegram 82

Telegram 82 provides the following:

- Standard PROFIdrive encoder channel
- 16 bit velocity actual value

#### 4.8 Telegrams

Table 4-13 Telegram 82, structure

| Output data (PZD/Word) | 1        | 2      |
|------------------------|----------|--------|
| Setpoint value         | STW2_ENC | G1_STW |

| Input data<br>(PZD/Word) | 1        | 2      | 3   | 4     | 5     | 6   | 7      |
|--------------------------|----------|--------|-----|-------|-------|-----|--------|
| Actual value             | ZSW2_ENC | G1_ZSW | G1_ | XIST1 | G1_XI | ST2 | NIST_A |

## 4.8.3 Standard telegram 83

Telegram 83 provides the following:

- Standard PROFIdrive encoder channel
- 32 bit velocity actual value

Table 4-14 Telegram 83, structure

| Output data (PZD/Word) | 1        | 2      |
|------------------------|----------|--------|
| Setpoint value         | STW2_ENC | G1_STW |

| Input data<br>(PZD/Word) | 1        | 2      | 3    | 4     | 5    | 6     | 7    | 8   |
|--------------------------|----------|--------|------|-------|------|-------|------|-----|
| Actual value             | ZSW2_ENC | G1_ZSW | G1_> | (IST1 | G1_> | (IST2 | NIST | Г_В |

## 4.8.4 Standard telegram 84

Telegram 84 provides the following:

- PROFIdrive encoder channel with a 64 bit XIST
- 32 bit velocity actual value

Table 4-15 Telegram 84, structure

| Output data (PZD/Word) | 1        | 2      |
|------------------------|----------|--------|
| Setpoint value         | STW2_ENC | G1_STW |

| Input data<br>(PZD/Word) | 1        | 2      | 3        | 4 | 5    | 6     | 7    | 8  | 9 | 10 |
|--------------------------|----------|--------|----------|---|------|-------|------|----|---|----|
| Actual value             | ZSW2_ENC | G1_ZSW | G1_XIST3 |   | G1_X | (IST2 | NIST | _B |   |    |

## 4.8.5 Telegram 860

Telegram 860 provides the following:

- 32 bit position actual value XIST1
- 32 bit velocity actual value
- Using cyclic data, in the G1\_XIST\_PRESET\_A signal a preset value can be entered for the position and activated.

#### Note

The telegram does not have a sign-of-life monitoring.

Encoded diagnostics is only possible using the standard PROFINET diagnostics.

Table 4-16 Telegram 860, structure

| Output data (PZD/Word) | 1                | 2 |
|------------------------|------------------|---|
| Setpoint value         | G1_XIST_PRESET_A |   |

| Input data<br>(PZD/Word) | 1        | 2 | 3      | 4 |
|--------------------------|----------|---|--------|---|
| Actual value             | G1_XIST1 |   | NIST_B |   |

4.8 Telegrams

Configuration

The MC-ENCODER with PROFINET IO interface has to be configured by parameterization corresponding to the purpose of the application. The GSDML file pertaining to the encoder has to be installed in the PLC engineering software tool that is being used to enable this configuration.

## 5.1 Encoder configuration overview

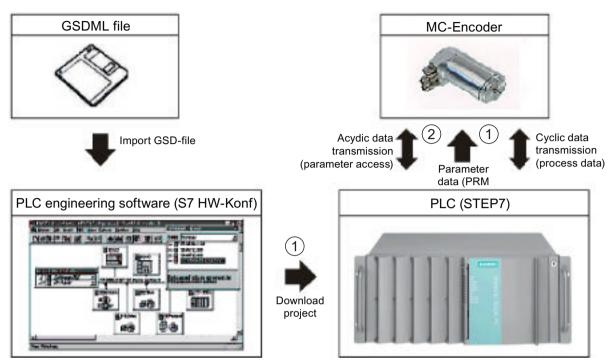

- ① Offline configuration path via the hardware configuration
- 2 Online access to encoder parameters via the non-cyclic parameter channel

Figure 5-1 Rotary encoder functions

The MC-ENCODER is essentially configured and parameterized offline using STEP7 HW-Config (Figure: ①).

In online operation of the MC-ENCODER, a non-cyclic parameter channel according to the encoder profile/x/ or PROFIdrive profile/y/is also available (Figure: ②). Using this PROFIdrive parameter channel, parameters can be read and write accessed in online operation.

#### Literature

You can find additional information on this topic in this documentation:

Additional literature (Page 101) [3b]

**Encoder-Profil** 

Additional literature (Page 101) [1]

PROFIdrive-Norm

Additional literature (Page 101) [2]

## 5.2 Encoder offline configuration

The MC-ENCODER is configured and parameterized offline using STEP7 HW Config. HW Config is made aware of the MC-ENCODER by importing the GSDML of the encoder device.

#### **Procedure**

After importing the GSDML, the MC-ENCODER is inserted into the project and configured and/ or parameterized.

After compiling the project, when the project is downloaded to the controller (SIMATIC or SIMOTION CPU), then the encoder parameterization is also transferred. When the CPU goes online and when the PROFINET connection is established to the MC-ENCODER, then also the parameterization is automatically transferred to the encoder (PRM data record) and becomes active.

When configuring the MC-ENCODERS in the HW Config, then principally, a distinction is made between the following three configuration areas:

## Interface configuration, PROFINET

Configuration of the general communication properties of the encoder PROFINET interface e.g.:

- RT/IRT communication
- Cycle time
- Times Ti and To (for IRT operation)

You configure the properties at the interface submodule X1 at slot 0.

#### Configuration, telegrams

By selecting the telegram, you select the type of cyclic interface of the MC-ENCODER. The configuration is realized by selecting and inserting the appropriate telegram submodule (81, 82, 83, 84, 860).

## Function configuration, MC-ENCODER

Using the encoder parameters in the MAP submodule, then for example, the following individual MC-ENCODER functions are configured:

- Parameterization of the direction of rotation
- Optional scaling function

#### 5.2 Encoder offline configuration

- Velocity signal
- Sign-of-life monitoring

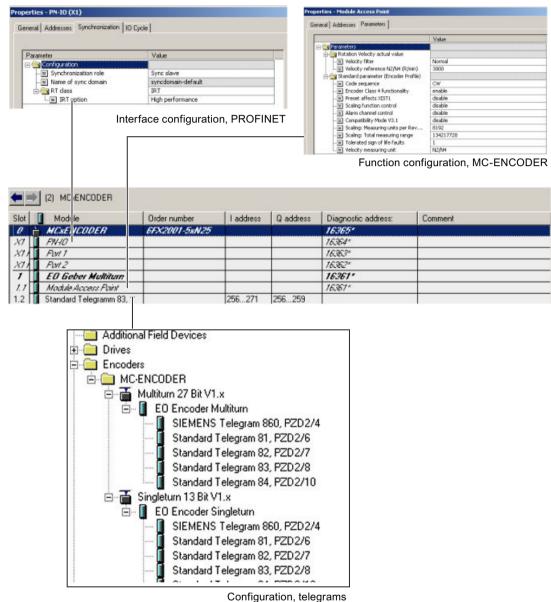

Figure 5-2 Encoder access points for configuration and parameterization

# 5.3 Encoder parameter description

## 5.3.1 Encoder parameter

## Parameter setting options

The MC-ENCODER parameters can be set offline using HW Config.

For specific parameters there is also the option of being able to access these online via the non-cyclic parameter channel – as well as retentively saving these in the encoder.

Also refer to:

Encoder configuration overview (Page 44)

## 5.3.2 Parameterizing the position actual value

The following table provides you with an overview of the configuration parameters of the position actual value in XIST1 and XIST2 (telegrams 81, 82, 83, 84 and 860).

These parameters are only available via HW Config.

#### Overview

Table 5-1 Position actual value in XIST1 and XIST2

| Parameter                  | Significance                                                                          | Valu | /alue                                                  |  |  |
|----------------------------|---------------------------------------------------------------------------------------|------|--------------------------------------------------------|--|--|
| Direction of rotation      | This parameter influences the positive count direction of the MC-ENCODERS (when view- | 0    | Clockwise direction of rotation, positive (default).   |  |  |
| Note:                      | "Encoder Class 4 functionality" must be acti-                                         | 1    | Counter-clockwise direction of rotation, positive.     |  |  |
| Preset influences<br>XIST1 | This parameter is used to control whether, XIST1 should also make a step when preset- | 0    | XIST1 is influenced by a preset command.               |  |  |
|                            | ting.  Note: "Encoder Class 4 functionality" must be activated.                       | 1    | XIST1 is not influenced by a preset command (default). |  |  |
| Encoder class 4            | This function is used to enable or inhibit the                                        | 0    | No Class 4 functionality.                              |  |  |
| functionality              | <ul><li>following supplementary functions:</li><li>Scaling</li><li>Preset</li></ul>   | 1    | Class 4 functionality enabled (default).               |  |  |
|                            | Direction of rotation                                                                 |      |                                                        |  |  |

#### 5.3 Encoder parameter description

#### Enabled/disabled functions

The following table provides you with an overview of the enabled/disabled MC-ENCODER functions depending on the setting of "Encoder Class 4 functionality".

Table 5-2 Overview of the functions

| Function                                        | Class 4 functionality disabled | Class 4 functionality ena-<br>bled |
|-------------------------------------------------|--------------------------------|------------------------------------|
| Code sequence                                   | -                              | ✓                                  |
| G1_XIST1 preset control                         | -                              | ✓                                  |
| Scaling function control                        | -                              | ✓                                  |
| Alarm channel control                           | ✓                              | ✓                                  |
| Preset value                                    | -                              | ✓                                  |
| Preset value 64 bit                             | -                              | -                                  |
| Measuring units per revolution / measuring step | -                              | ✓                                  |
| Total measuring range                           | -                              | ✓                                  |
| Measuring units per revolution 64 bit           | -                              | ✓                                  |
| Total measuring range 64 bit                    | -                              | ✓                                  |
| Maximum controller sign-of-life failures        | -                              | ✓                                  |
| Velocity measuring unit                         | ✓                              | ✓                                  |
| Operating time                                  | -                              | -                                  |
| Offset line                                     | -                              | ✓                                  |
| Offset value                                    | -                              | ✓                                  |
| Offset value 64 bit                             | -                              | ✓                                  |
| Rotary axis (endless shaft)                     | Always active                  | Always active                      |
| Velocity filter                                 | ✓                              | ✓                                  |

## 5.3.3 Parameterizing the scaling function

The following table provides you with an overview of the configuration parameters of the scaling function for the position actual value XIST1 and XIST2 (telegrams 81, 82, 83, 84 and 860).

These parameters are only available via HW Config.

#### Overview

Table 5-3 Scaling function in XIST1 and XIST2

| Parameter        | Significance                                       | Val | ue                    |
|------------------|----------------------------------------------------|-----|-----------------------|
| Scaling function | Using this parameter, the scaling function in the  | 0   | Scaling off (default) |
|                  | MC-ENCODER is enabled or disabled.                 | 1   | Scaling enabled       |
|                  | Note:                                              |     |                       |
|                  | "Encoder Class 4 functionality" must be activated, |     |                       |
|                  | otherwise the scaling function is always off.      |     |                       |

| Parameter                          | Significance                                                                               | Val | ue          |
|------------------------------------|--------------------------------------------------------------------------------------------|-----|-------------|
| Scaling: resolution per revolution | Singleturn resolution in increments per revolution when the scaling function is active.    | 11  | Unsigned 32 |
| Scaling:<br>Total resolution       | Absolute measuring range in increments per revolution when the scaling function is active. | 11  | Unsigned 32 |

## 5.3.4 Parameterizing the velocity signal

An overview of the configuration parameters of the velocity signal in NIST\_A or NIST\_B (telegrams 82, 83, 84 and 860) is provided in the following table.

Parameters "Speed filtering" and "Speed scaling" are only available via HW Config.

Parameter "Reference speed N2/N4" can be set via HW Config, and can be read via the parameter channel of parameter p2000.

#### Overview

Table 5-4 Velocity signal in NIST\_A and NIST\_B

| Parameter             | Significance                                 | Value |                                        |  |
|-----------------------|----------------------------------------------|-------|----------------------------------------|--|
| Speed filtering       | Active velocity filter for the speed actual  | 1     | Fine (no filtering)                    |  |
|                       | value in NIST_x.                             | 2     | Medium (default)                       |  |
|                       |                                              | 3     | Coarse                                 |  |
| Speed scaling         | Unit or scaling of the velocity actual value | 0     | Increments / s                         |  |
|                       | in NIST_x.                                   | 1     | Increments / 100 ms Increments / 10 ms |  |
|                       |                                              | 2     |                                        |  |
|                       |                                              | 3 rpm | rpm                                    |  |
|                       |                                              | 4     | N2/N4 scaling                          |  |
| Reference speed N2/N4 | Speed reference value for 100 % for selec-   | UIN   | UINT 32                                |  |
| (rpm)                 | ted N2/N4 scaling in rpm.                    |       |                                        |  |

## 5.3.5 Parameterizing the communication interface

The following table provides you with an overview of the configuration parameters to configure help functions in the cyclic communication channel (telegrams 81, 82, 83, 84 and 860).

Parameters "Compatibility module V3.1" and "Diagnostics via alarm channel" are only available via HW Config.

Parameter "Tolerable sign-of-life error" can be set via HW Config and can also be additionally read and written to via the parameter channel as parameter 925.

#### 5.3 Encoder parameter description

#### Overview

Table 5-5 Help functions in the cyclic communication channel

| Parameter                     | Significance                                                                                                    | Value |                                                             |
|-------------------------------|----------------------------------------------------------------------------------------------------|-------|-------------------------------------------------------------|
| Tolerated sign-of-life error  | This parameter is used to set the maximum number of tolerated sign-of-life errors.                                                  | 0     | No error tolerated<br>(e.g. for communication test)         |
|                               | Note:<br>The "Compatibility mode V3.1" must be activated.                                                                           | 1 254 | Number of tolerated<br>sign-of-life errors<br>(1 = default) |
|                               | The setting has no effect for telegram 860.                                                                                         | 255   | Monitoring off (e.g. for commissioning)                     |
| Compatibility mode            | Using this parameter, an encoder inter-                                                                                             | 0     | V3.1 compatibility                                          |
| V3.1                          | face behavior compatible with encoder profile V3.1 is set (only for compatibility in previous projects).                            | 1     | V4.x interface (default)                                    |
|                               | Note:<br>The setting has no effect for telegram<br>860.                                                                             |       |                                                             |
| Diagnostics via alarm channel | Using this parameter, diagnostic alarms are either enabled or disabled via the                                                      | 0     | Alarm channel disa-<br>bled (default)                       |
|                               | PROFINET alarm channel.  Note: "Compatibility mode V3.1" must be activated, as otherwise, the diagnostic alarms are always enabled. | 1     | Alarm channel ena-<br>bled                                  |

#### Overview

In the online operation of the MC-ENCODER, a non-cyclic parameter channel according to the encoder profile/x/or PROFIdrive profile/y/is available. Parameters can be read and write accessed in online operation using this PROFIdrive parameter channel.

For MC-ENCODER, the access point to this parameter channel is at the MAP submodule (module 1, submodule 1.1) via the data record with index 0xB02E.

Access to the parameter channel is realized via the non-cyclic communication channel and is therefore possible by the controller as well as also a supervisor.

#### Literature

You can find a detailed description of the access protocol in the following documentation: Additional literature:

Additional literature (Page 101) [3b]

## Parameters supported via parameter channel

Below is a list of the online parameters available via the parameter channel on the MC-ENCODER with their properties.

Table 5-6 MC-ENCODER PROFIdrive parameters

| Number | Parameter                                                                  | Significance                                                                                                    | Data type                | Access     |
|--------|----------------------------------------------------------------------------|----------------------------------------------------------------------------------------------------|--------------------------|------------|
| 922    | Telegram selection                                                         | Information about the currently set telegram (PROFIdrive parameters).                                                                                                    | Unsigned16               | Read only  |
| 925    | Number of controller sign-of-<br>life failures which may be tol-<br>erated | Maximum number of tolerated sign-of-life errors (PROFIdrive parameters).                                                                                                    | Unsigned16               | Read/write |
| 964    | Drive unit identification                                                  | Information about the manufacturer, type, version of the encoder (PROFIdrive parameters).                                                                                         | Array[6] Un-<br>signed16 | Read only  |
| 965    | Profile identification number                                              | Information about the supported encoder profile version (PROFIdrive parameters).                                                                                                  | Octet string[2]          | Read only  |
| 971    | Transfer into non volatile memory                                          | The parameter set is saved in the NV-RAM (PROFIdrive parameters).                                                                                                    | Unsigned16               | Read/write |
| 975    | EO identification                                                          | Profile-specific information on the encoder object/module 1 (PROFIdrive parameters).                                                                                              | Array[n] Un-<br>signed32 | Read only  |
| 979    | Sensor format                                                              | Information on the position sensor (PROFIdrive parameters).                                                                                                    | Array[n] Un-<br>signed32 | Read only  |
| 980    | Number list of defined parameter                                           | List of all of the parameters available online via the parameter channel (PROFIdrive parameters). [2]                                                                             | Array[n] Un-<br>signed16 | Read only  |
| 2000   | Velocity reference value                                                   | Speed reference value for 100% in the speed actual value signal NIST_A or NIST_B.                                                                                                 | Float32                  | Read only  |
| 65000  | Preset value                                                               | Position preset value, which for telegrams 81, 82, 83 and 84, which become active when using the set/shift home position function via G1_STW, bit 12 (encoder profile parameter). | Integer32                | Read/write |
| 65001  | Operating status                                                           | Information about the actual configuration and error status of the encoder (encoder profile parameter).[1]                                                                        | Array[n]<br>Integer 32   | Read only  |

## Literature

Additional literature (Page 101) [1]

Additional literature (Page 101) [2]

5.3 Encoder parameter description

# Operating with STEP7

6

In the following chapter the configuration of the encoder with the configuration tool STEP7 "HW Config" is shown as example.

## 6.1 Installing the GSDML file

If the MC-ENCODER is used for the first time it is necessary to install the GSDML file to import the encoder description into the hardware catalog of the HW Config-tool:

Choose "Install GSD File..." in the HW Config-window of the project (menu item "Options") and select the GSDML-file.

The GSDML file is supplied by SIEMENS. In order to represent the encoder with a bitmap in STEP7; the bitmap file will be installed automatically with the GSDML file – therefore both files must be in the same directory.

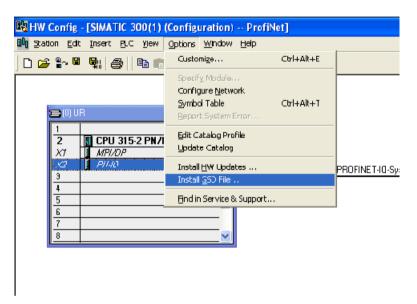

Figure 6-1 Installing GSD file in STEP7 HW Config

After the GSDML file has been successfully installed, the encoder can be found in the hardware catalog under "PROFINET-IO" – "Encoders".

## 6.2 Engineering the MC-ENCODER in a STEP7 project

To engineer the encoder in a project, drag the desired device (e. g. Multiturn 27 Bit V 1.x) on to an existing PROFINET Ethernet network.

or

Choose the network and double-click the desired device (e. g. Multiturn 27 Bit V 1.x) icon.

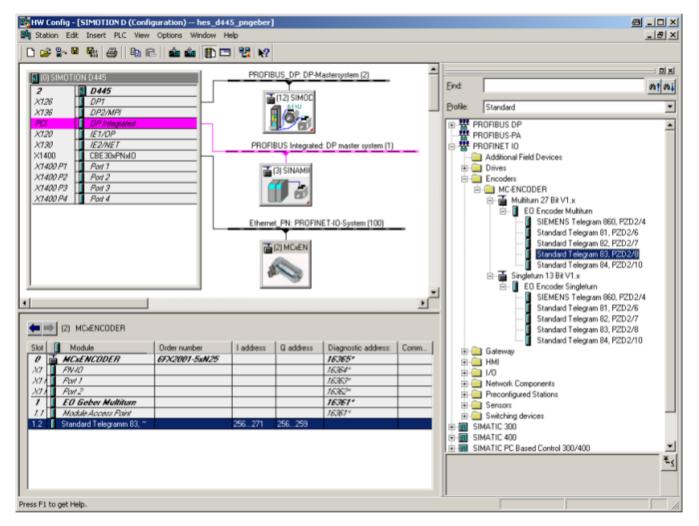

Figure 6-2 Engineering an encoder in a STEP7 project

Double-click the encoder device icon (Slot "0", Module "MCxENCODER") to set the device properties.

Set a device name and by clicking on "Ethernet" set the IP address of the encoder.

Also, under the "IO cycle" tab, set the desired update time.

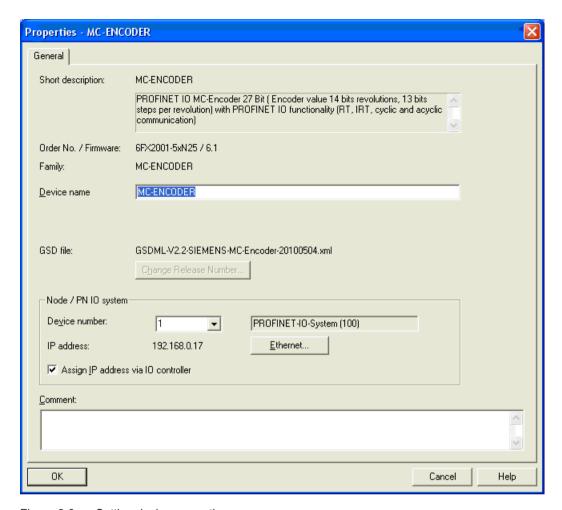

Figure 6-3 Setting device properties

The device name and IP address now have to be set physically in the encoder.

Connect the PLC and encoder to the Ethernet and switch them on.

Click "PLC"  $\rightarrow$  "Ethernet"  $\rightarrow$  "Edit Ethernet Node" and click "Browse" for accessible Ethernet nodes in the new window.

STEP7 will scan for devices on the Ethernet and will displays them in a window.

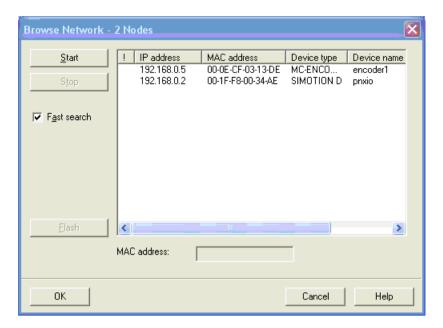

Figure 6-4 Network browser

The encoder should be displayed under the device type MC-ENCODER.

Select this entry and click "Flash" to have the identification LED flash with 2 Hz.

Click "OK" to take the MAC address of the chosen device to the previous window and select "Use IP parameters".

The MAC address of the MC-ENCODER is available on the type plate (see the diagram below).

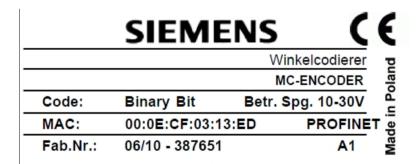

Enter the IP address (and subnet mask) for the encoder that you previously assigned and click "Assign IP configuration".

Also, enter the device name previously chosen in the text field "Device name" and click "Assign Name".

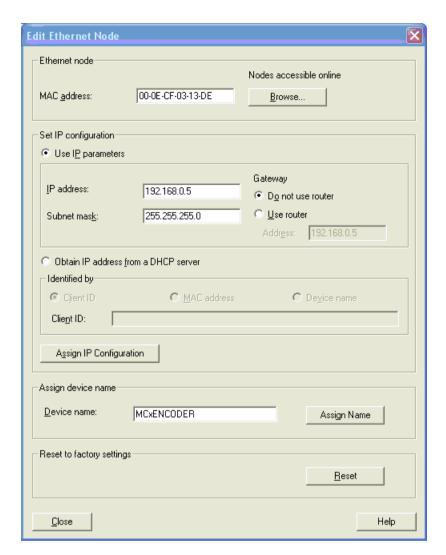

Figure 6-5 Editing an Ethernet node

## Note

If more than one encoder is used in the same PROFINET domain, each encoder must have a different name.

## 6.3 LLDP (Link Layer Discovery Protocol)

The Link Layer Discovery Protocol allows a device in the PROFINET network to be replaced. The partner port in front of and behind the replaced device saves relevant information so that no additional configuration is necessary.

But the flag for activate "Device replacement without replacement medium" must be activated under the General tab.

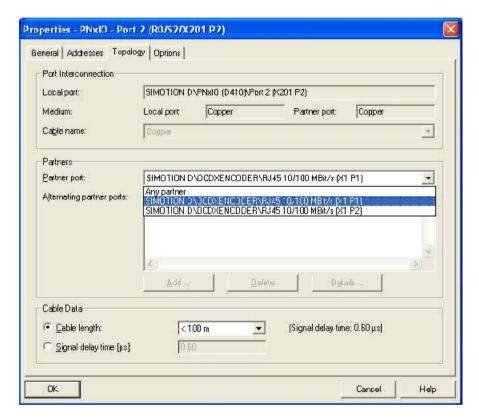

Figure 6-6 Properties PNxIO

Using the Topology Editor in the STEP7 Hardware manager, it is possible to get an overview about the connections, the cable length and signal delay.

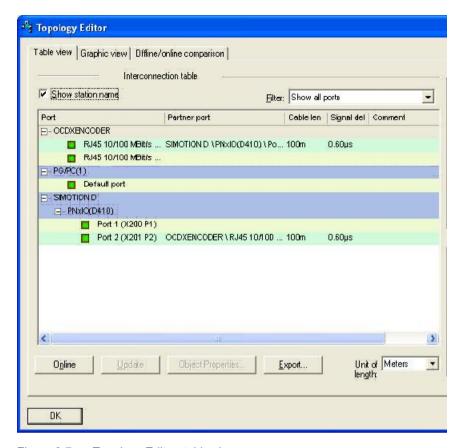

Figure 6-7 Topology Editor, table view

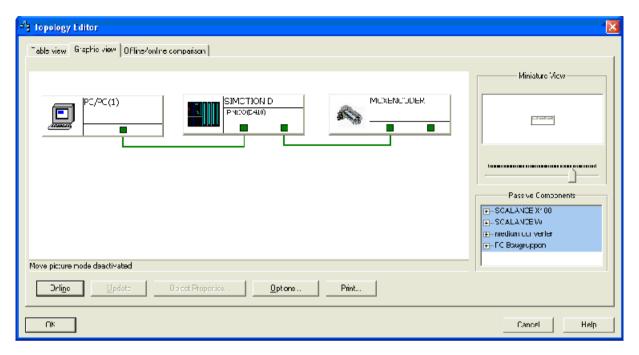

Figure 6-8 Topology Editor, graphic view

It is possible to compare the configuration with the physical network.

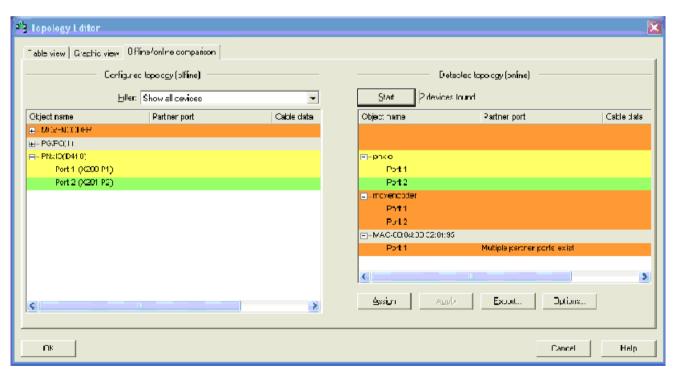

Figure 6-9 Topology Editor, offline/online comparison

## 6.4 Selecting the MC-ENCODER telegram

The functionality and interface is dependant on the selected telegram. The telegram is selected by inserting the appropriate telegram submodule (81, 82, 83, 84, 860).

Insert the corresponding telegram submodule by dragging it from the hardware catalog and dropping it into subslot 1.2 of the MC-ENCODER.

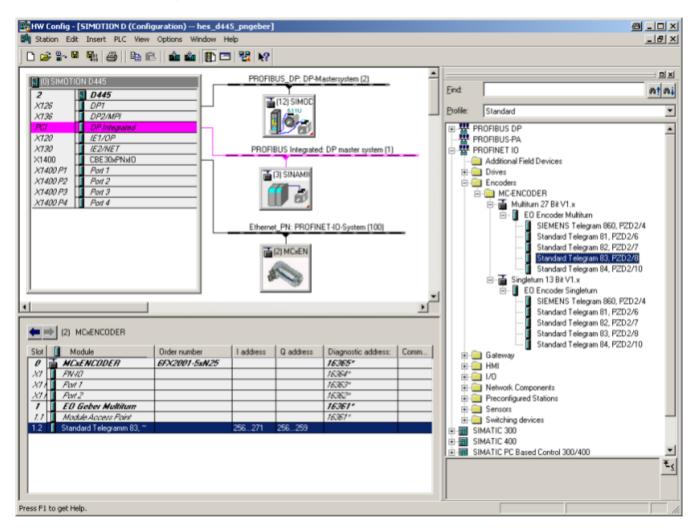

Figure 6-10 Selecting of telegram

# 6.5 Setting encoder parameters

Select the encoder in the hardware configuration and double click the MAP submodule 1.1. The properties dialog will appear. The input addresses can be changed under the tab "Addresses" (if desired). To set the encoder parameters, the "Parameters" tab has to be selected.

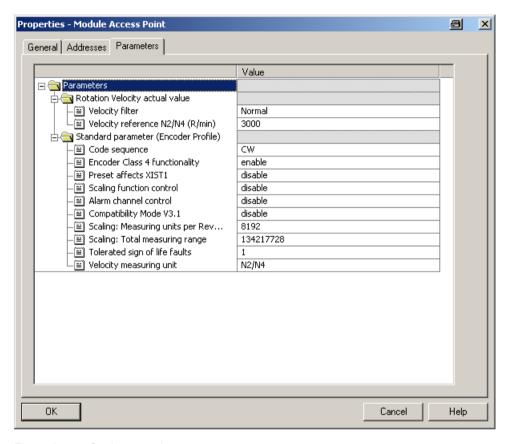

Figure 6-11 Setting encoder parameters

## 6.6 Setting device properties

PROFINET IO Domain Management (i.e. right click on slot 0) allows the synchronization role and the RT class to be selected.

If the synchronization role is selected as "unsynchronized", then the encoder operates in the RT class. If sync controller is selected, then it is possible to switch between "high flexibility" (FLEX) and "high performance" (TOP).

Domain Management provides an overview of all of the available devices. All devices should use the same Synchronization Role and RT class.

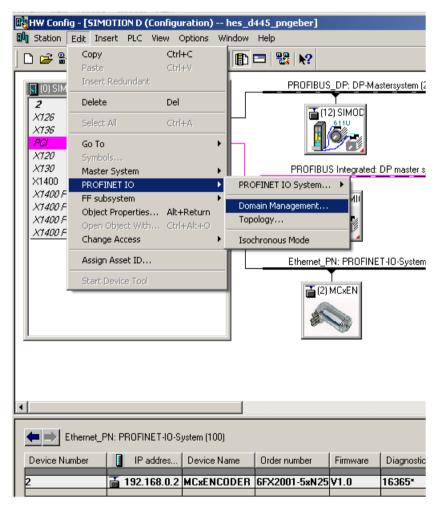

Figure 6-12 Domain management

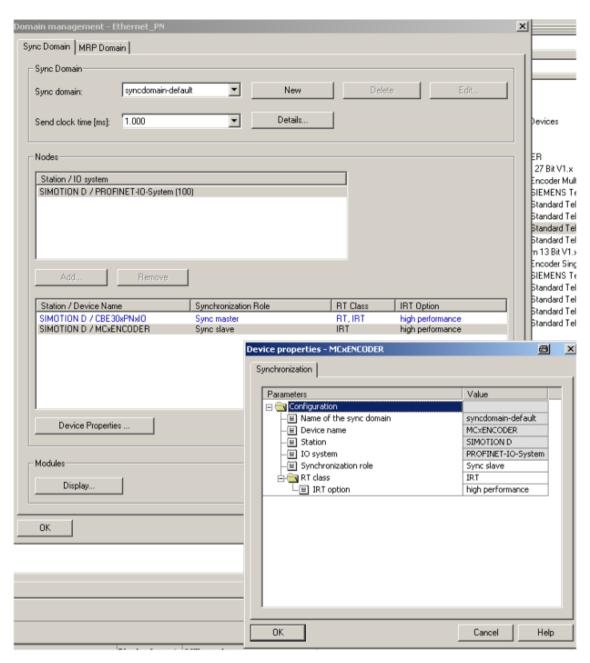

Figure 6-13 Synchronization

# 6.7 IRT settings

The upper limit for IRT transmission can be set.

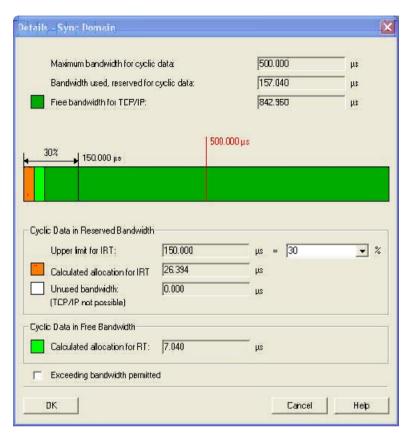

Figure 6-14 IRT transmission

# 6.8 Changing and reading encoder parameters during the run-time

Encoder parameters will be set when configuring the encoder. You can find information on the parameters under: Encoder parameter description (Page 47)

To change or read encoder parameters in a STEP7 automation program, refer to system function blocks SFB53 and SFB52 (write/read record) or with the variable table for testing.

#### Literature

For additional information see Additional literature (Page 101) [3b] 6.9 Accessing cyclic data

# 6.9 Accessing cyclic data

## **Settings**

To access the cyclic data in the telegram, create a variable for each signal used in the telegram input and output data.

As a logical address, use the basis address of submodule 1.2 from HW Config and the relevant byte offset of the signal in the telegram.

Operating with SIMOTION

In the following chapter the configuration and operation of the encoder with the SIMOTION controllers is shown. In this example SIMOTION SCOUT Version 4.2 is used.

# 7.1 Applications

#### **Applications**

In general, there are two use case for operation of the encoder with SIMOTION:

• MC-ENCODER together with TO "External encoder":

The MC-ENCODER is used as sensor device for the TO "External encoder". In this case, the encoder is typically operated isosynchronously (IRT device).

The encoder is completely controlled by the TO.

Sign-of-life monitoring is automatically used.

Telegrams 81 or 83 are used.

MC-ENCODER operated directly from AWP:

The encoder telegram is directly accessed from the user program. The MC-ENCODER is completely controlled and managed by the user program. Telegram 860 is typically used.

In addition, SIMOTION provides system functions for accessing parameters online via the non-cyclic standard parameter channel for the MC-ENCODER. You can use these system functions for both of the applications described above.

# 7.2 MC-ENCODER used together with TO External encoder

The following steps are necessary in order to configure the MC-ENCODER at SIMOTION as sensor at the TO " External encoder.

For the general procedure to create and configure MC-ENCODER in the HW Config, refer to the chapter Configuration (Page 43) and chapter Operating with STEP7 (Page 53)

You can find the online parameter access via the parameter channel in the chapter Online parameter access (Page 83)

## Configuring MC-ENCODER in HW Config

For this particular application, select the following settings:

- IRT communication (IRT with high performance)
- Cycle time and Ti identical to the drive axes
- Select the telegram
  - Telegram 81 or
  - Telegram 83 (for 32 bit speed actual value NIST B)
- Set the encoder parameters:

Accept the default setting.

If you use the speed actual value NIST from MC-ENCODER in the TO, then set the speed reference value in parameter "Reference speed N2/N4 (rpm)" to a value that is suitable for your application.

#### Example

The following example shows the configuration settings for the MC-ENCODER in HW Config for telegram 83 and a reference speed (100%) of 3000 rpm.

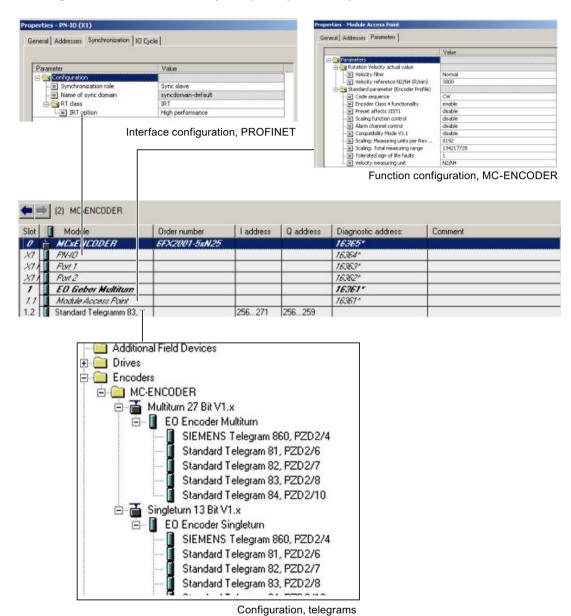

Figure 7-1 Example: Setting required in HW Config

#### Creating and configuring TO "External encoder"

Insert a TO "External encoder" in the project and run the wizards for the external encoder configuration.

#### Select the following settings:

Encoder type: rotary

• Encoder type: absolute encoder or absolute encoder, cyclic, absolute

Encoder mode: SSI

• Encoder pulse number: 8.192

Fine resolution: 0

Fine resolution, absolute value in Gn\_XIST2: 0

• Data width, absolute value without fine resolution:

 27 (for multiturn encoder) or

- 13 (for singleturn encoder)

• Encoder monitoring: activate

#### **Procedure**

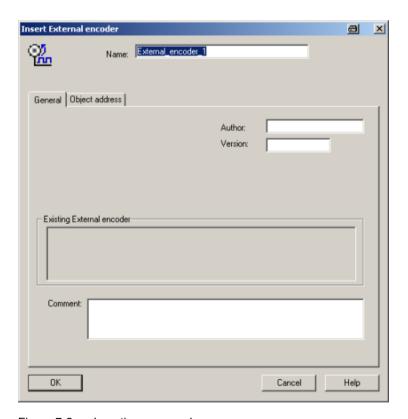

Figure 7-2 Inserting an encoder

#### 7.2 MC-ENCODER used together with TO External encoder

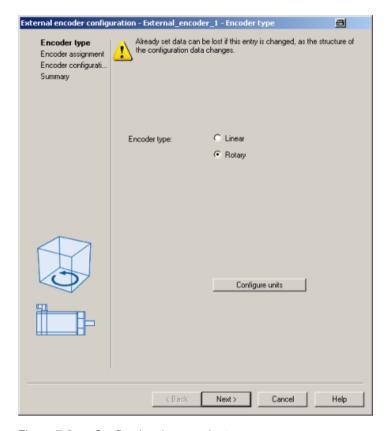

Figure 7-3 Configuring the encoder type

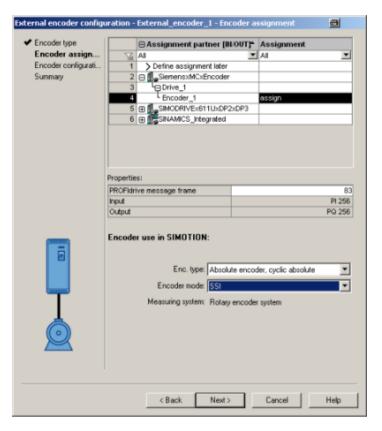

Figure 7-4 Assigning an encoder, configuring the type and mode

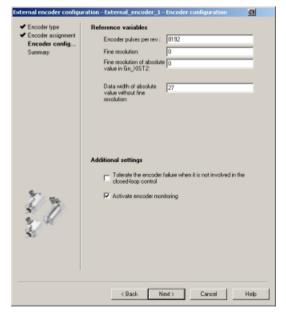

Figure 7-5 Configuring an encoder

#### 7.2 MC-ENCODER used together with TO External encoder

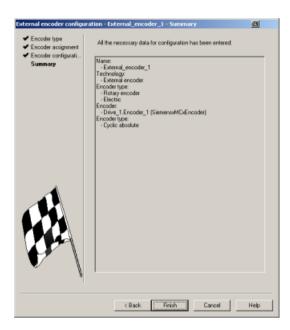

Figure 7-6 TO configuration, summary

#### Example

After the MC-ENCODER has been successfully configured at the TO, the following configuration settings are shown at the TO "External encoder".

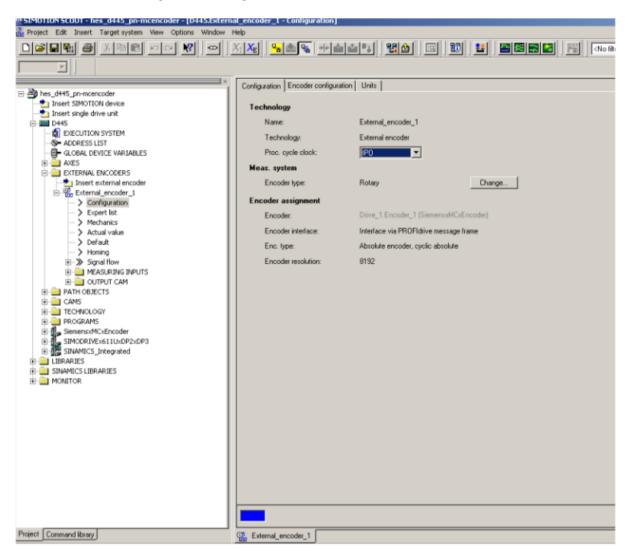

Figure 7-7 Example: TO configuration, "Configuration" tab

#### 7.2 MC-ENCODER used together with TO External encoder

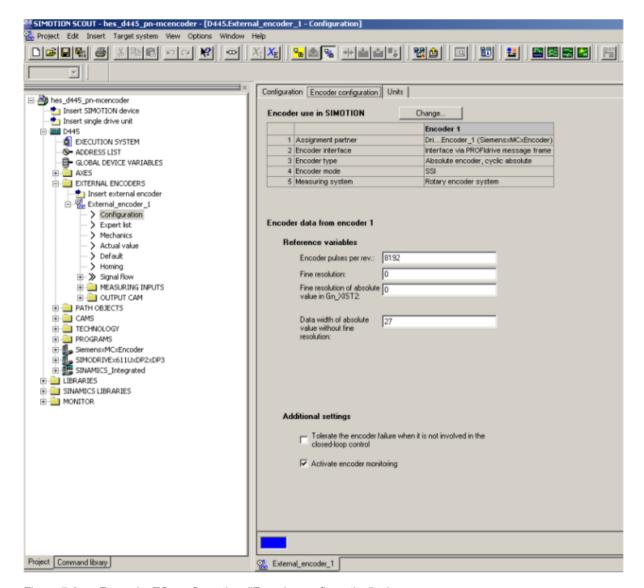

Figure 7-8 Example: TO configuration, "Encoder configuration" tab

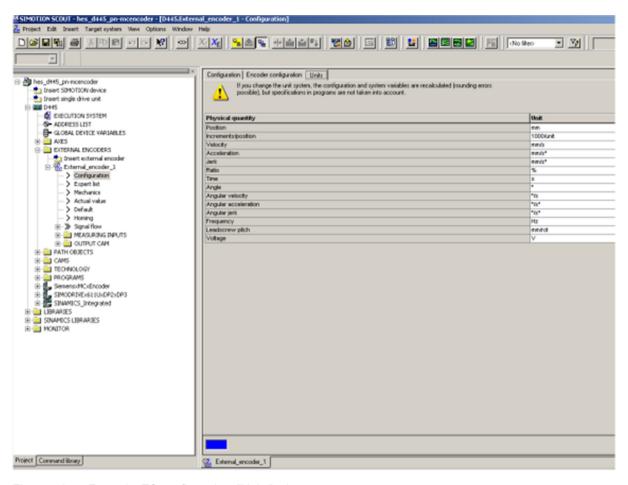

Figure 7-9 Example: TO configuration, "Units" tab

#### Using the velocity actual value NIST from MC-ENCODER

The TO "External encoder" can calculate its internal velocity actual values as follows:

- From the internal position actual values
- From the external velocity value NIST\_B of the MC-ENCODER

Using the expert list of the TO, you parameterize which velocity actual value is used in TO.

#### Example

The following screenshot shows the setting options using the TO parameter "encoderValueType". In this particular example, the following values are relevant:

[0]: ROTARY\_SYSTEM The velocity is calculated in the TO

[4]: POSITION\_AND\_PROFIDRIVE\_ENCODER\_NISTB The velocity is taken from the encoder signal NIST\_B.

from the position.

## 7.2 MC-ENCODER used together with TO External encoder

| 21 | ⊕ SensorControlConfig | Toleration of encoder errors      |                                            |                      |                   |                                                         |
|----|-----------------------|-----------------------------------|--------------------------------------------|----------------------|-------------------|---------------------------------------------------------|
| 22 | ⊕ SensorNist          | Actual speed value extrapolation  |                                            |                      |                   |                                                         |
| 23 | - dataAdaption        | Switch encoder parameter adaptati | [10] NO                                    | -                    | Restort           | EnumYesNo' = enum/DINT                                  |
| 24 | encoderidentification | Encoder identification            | [2] DPMASTER                               |                      | Download          | EnumAxisEncoderIdentification' = enum/DINT              |
| 25 | - encoderMode         | Encoder mode                      | [2] SSI_MODE                               | -                    | Download          | EnumAxisEncoderMode' = enum/DINT                        |
| 26 | - encoderSystem       | Encoder system                    | [0] ROTATORY_SYSTEM                        |                      | Download          | 'EnumAxisEncoderSystem' = enum/DINT                     |
| 27 | - encoderType         | Encoder type                      | [3] SENSOR_CYCLIC_ABSOLUTE                 | -                    | Download          | 'EnumAxisEncoderType' = enum/DNT                        |
| 28 | L encoderValueType    | Actual value type                 | [4] POSITION_AND_PROFIDRIVE_ENCODER_NIST_B |                      | Download          | EnumAxisEncoderValueType' = enum/DINT                   |
| 29 | ⊕ Extrapolation       | Actual value smoothing            |                                            |                      |                   |                                                         |
| 30 | ⊕ Gear                | Load gear                         | Value:                                     | 4 = Calculate actual | position values a | nd velocity from DP protocol (standard message frame 83 |
| 31 | ⊕ SmoothingFilter     | Actual value smoothing            |                                            |                      |                   |                                                         |
| 32 | ⊕ StandStillSignal    | Standstill signal                 |                                            |                      |                   |                                                         |
| 33 | L typeOtAxis          | Axis type                         | [0] REAL_AXIS                              | -                    | Download          | EnumEncoderidentification' = enum/DINT                  |

Figure 7-10 Configuring the velocity source at the TO "External encoder"

## 7.3 MC-ENCODER used directly from AWP

The following steps are necessary in order to use the MC-ENCODER directly from a SIMOTION user program as sensor:

The general procedure for creating and configuring MC-ENCODER in HW Config is provided in the chapter Configuration (Page 43) and chapter Operating with STEP7 (Page 53)

#### Configuring MC-ENCODER in HW Config

#### Access via telegram 860

You can freely select the settings corresponding to the requirements of your particular application.

The simplest option of accessing the position supplied from the MC-ENCODER from the user program is by using telegram 860. If you use telegram 860, the user program does not have to use any control or status word when transferring the pure position. Further, the user program does not have to generate or monitor a sign-of-life, as telegram 860 has no sign-of-life monitoring. To simplify the position calculation in the user program, parameterizable help functions for scaling as well as to set a preset position value are available in the MC-ENCODER.

#### Access using telegrams 81, 82, 83, 84

If you control the MC-ENCODER using telegrams 81, 82, 83 or 84, then in the user program, you must program the control and status words, where relevant, also sign-of-life counting and monitoring according to the standard MC-ENCODER profile or PROFIdrive profile.

#### Accessing cyclic data

In order to access the cyclic data in the telegram, create one IO variable each in the address list on the SIMOTION device for each signal used in the input and output data of the telegram.

As logical address, use the basis address of submodule 1.2 from HW Config and the relevant byte offset of the signal in the telegram.

#### Example

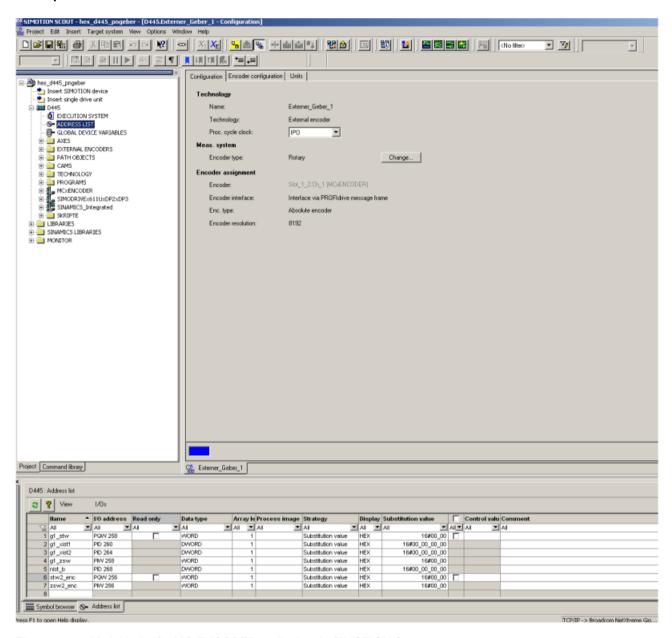

Figure 7-11 Variable list for MC-ENCODER cyclic data in SIMOTION Scout

## 7.4 Online parameter access

#### Online parameter access via the parameter channel

To access the parameters of the MC-ENCODER online, the encoder has the standard parameter channel. For the encoder, the access point to this parameter channel is at the MAP submodule (module 1, submodule 1.1) via the data record with index 0xB02E.

Access to the parameter channel is realized via the non-cyclic communication channel, and is therefore possible from the controller as well as from a supervisor. The access protocol for the parameter channel is standardized in the PROFIdrive profile.

#### Literature

Refer to the following documentation for details:

Additional literature (Page 101) [2]

You can find a detailed description of the access protocol in the following documentation:

Additional literature (Page 101) [3b]

#### Online parameter access using SIMOTION system functions

To simplify online parameter access, SIMOTION provides the appropriate system functions. These system functions can be generally used for the encoder, independent of whether the MC-ENCODER is interconnected with a TO – or is directly controlled by the user program.

The following SIMOTION system functions are available for simple online access to the parameters of the MC-ENCODER:

- \_readDriveParameter: reading the value of an individual parameter
- \_readDriveMultiParameter: reading the values of several parameters at the same time
- writeDriveParameter: writing the value of an individual parameter

#### Literature

You can find a detailed description of the system functions in the following documentation:

Additional literature (Page 101) [3c / 3d]

As logical address for the parameter channel, enter the address of the MAP submodule of the encoder (submodule 1.1).

The parameters available on the MC-ENCODER for the online access can be taken from the chapter Parameterizing the communication interface (Page 49)

#### Example

ST Program to read the reference parameters for the speed actual value in signal NIST\_A or NIST\_B:

```
INTERFACE
    PROGRAM readParaRefSpeed; // Motion Task.
END INTERFACE
IMPLEMENTATION
    VAR GLOBAL
        refSpeed : REAL := 0.0;
        readP2000 : structretreaddriveparameter;
    END VAR
    PROGRAM readParaRefSpeed
       readP2000:= readdriveparameter(
          logaddress := 256,
          parameternumber := 2000,
          nextcommand := WHEN COMMAND DONE,
          Commandid := getCommandId()
       );
       IF ((readP2000.functionResult = 0) AND
       (readP2000.parameterResult = 0)) THEN // Conversion to real.
       refSpeed := BIGBYTEARRAY TO ANYTYPE (byteArray :=
       readP2000.data);
       END if;
    END PROGRAM
END IMPLEMENTATION
```

Troubleshooting/FAQs

#### 8.1 FAQ

#### Why don't I obtain position values?

According to the encoder profile it is necessary to set bit 10 to "1" in stw2 and bit 13 in g1\_stw1.

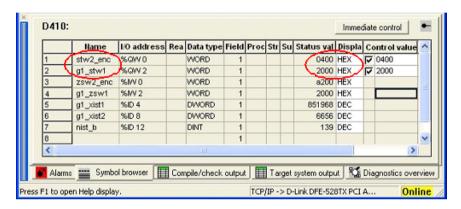

Figure 8-1 Restore the encoder profile

#### Why doesn't the neighboring detection work?

The encoder supports the LLDP protocol, but it is necessary to use the latest version of STEP7 or SIMOTION Scout. The flag "Device replacement without replacement medium" must be active in the Properties window under General.

#### What has to be done if an encoder has to be replaced by a new one?

See answer: Why doesn't the neighboring detection work?

#### What is the easiest way to set the preset value?

Set the preset value in the Hardware Manager from STEP7 or SIMOTION Scout. That preset value will then be transmitted to the encoder during the starting phase. To activate it, it is necessary to set bit 12 to "1". In the screenshot above it should send 3000 instead of 2000.

#### Why can I not set the preset value or the other parameters?

It is only possible to set the parameters in class 3 with activated class 4 functionality. If necessary, it is important to use class 4 or to activate the class 4 functionality in the Hardware Manager.

# When using the D410, the error "Synchronization error between PROFIBUS and PROFINET" popped up. What must I to do?

Both systems have to use the same cycle time. If the PROFINET cycle time is 1 ms then the PROFIBUS must use the same time. See the next screenshot with the settings for 1 ms.

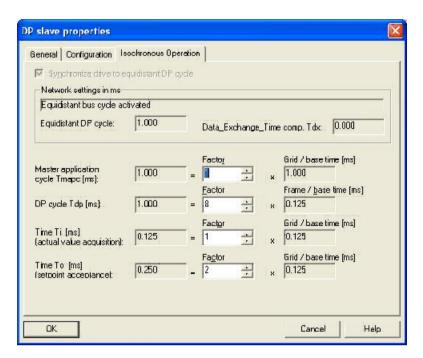

Figure 8-2 Synchronization between PROFIBUS and PROFINET

Technical Data

## 9.1 Electrical data

|                                                        | Data                                            |
|--------------------------------------------------------|-------------------------------------------------|
| Power supply                                           | 10 – 30 V DC (absolute limits)                  |
| Power consumption                                      | Max. 4 watts                                    |
| EMC                                                    | Interference emission: EN 61000-6-4             |
|                                                        | Immunity: EN 61326-1                            |
| Bus connection                                         | Ethernet                                        |
| Transmission rate                                      | 10/100 Mbits                                    |
| Accuracy                                               | ± 1 LSB (± 0.0439 °)                            |
| Speed                                                  | Max. 5,000 rpm (valid code)                     |
| Cycle time                                             | 1 100 ms                                        |
| Electrical life                                        | > 10 <sup>5</sup> h                             |
| Parameter storage cycles                               | 50 million                                      |
| Conformity class                                       | C (IRT communication,), B, A (RT communication) |
| Addressing Programmable IP address and network paramet |                                                 |

## 9.2 Mechanical data

|                           | Data                                                   |  |
|---------------------------|--------------------------------------------------------|--|
| Enclosure                 | Aluminum                                               |  |
| Service life              | Depending on shaft type and load – see following table |  |
| Max. shaft load           | Axial 40 N, radial 110 N                               |  |
| Starting torque           | ≤ 30 gcm <sup>2</sup>                                  |  |
| Frictional torque         | ≤ 3 Ncm                                                |  |
| Rpm (continuous duty)     | Max. 12,000 rpm                                        |  |
| Shock (EN 60068-2-27)     | ≤ 30 g (half-sine, 11 ms)                              |  |
| Vibration (EN 60068-2-6)  | ≤ 10 g (10 Hz 1000 Hz)                                 |  |
| Weight (standard version) | Single turn: ≈ 400 g (590 g)                           |  |
| Net (incl. packaging)     | Multiturn: ≈ 430 g (620 g)                             |  |

| Flange                         | Synchro (F) | Clamp (Q) | Hollow shaft (W) |
|--------------------------------|-------------|-----------|------------------|
| Shaft diameter                 | 6 mm        | 10 mm     | 8, 10, 12, 15 mm |
| Shaft length                   | 10 mm       | 20 mm     | -                |
| Hollow shaft depth min. / max. | -           | -         | 15 mm / 30 mm    |

## Minimum (mechanical) service life:

| Flange                | Service life in 10 <sup>8</sup> revolutions with F <sub>a</sub> / F <sub>r</sub> |             |              |
|-----------------------|----------------------------------------------------------------------------------|-------------|--------------|
|                       | 40 N / 60 N                                                                      | 40 N / 80 N | 40 N / 110 N |
| Clamp flange 10 x 20  | 247                                                                              | 104         | 40           |
| Synchro flange 6 x 10 | 822                                                                              | 347         | 133          |

## 9.3 Environmental conditions

|                                | Data                             |
|--------------------------------|----------------------------------|
| Working temperature range      | - 40 + 85 °C                     |
| Storage temperature range      | - 40 + 85 °C                     |
| Relative humidity              | Up to 98% (without condensation) |
| Degree of protection DIN 40050 | Housing side: IP 67              |
|                                | Shaft side: IP 64                |

9.3 Environmental conditions

Mechanical Drawings 10

## 10.1 Synchro flange

#### Overview

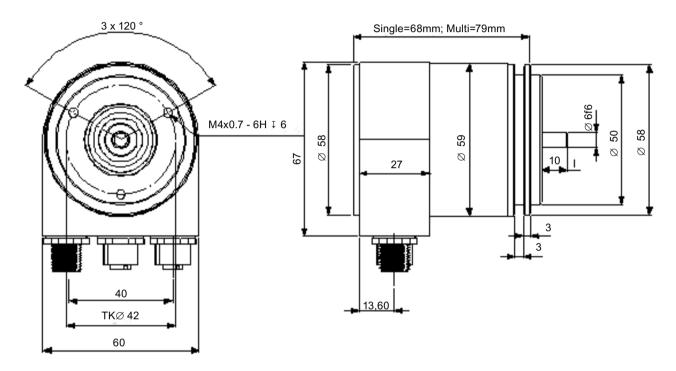

Figure 10-1 Syncro flange

## 10.2 Clamp flange

#### Overview

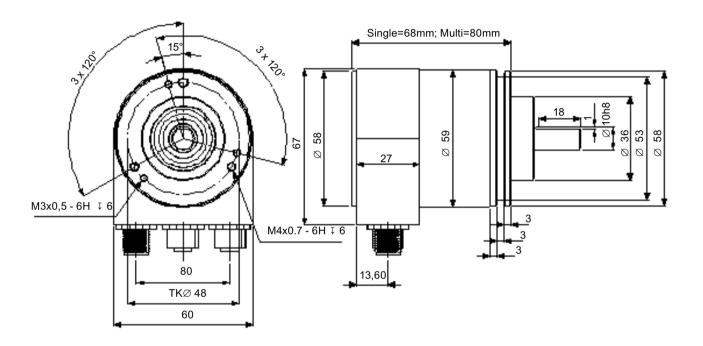

Figure 10-2 Clamp flange

## 10.3 Hollow shaft

#### Overview

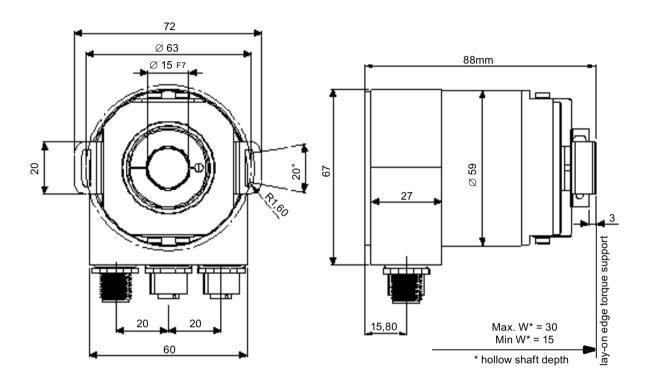

Figure 10-3 Hallow shaft

#### Note

#### Mounting instructions

The clamp ring should only be tightened after the shaft of the drive element has been inserted into the hollow shaft.

The diameter of the hollow shaft can be reduced to 12 mm, 10 mm or 8 mm using a reducing adapter (these are included in the scope of supply). These reducing adapters are simply inserted into the hollow shaft.

Maximum radial and axial misalignment of the drive shaft:

|         | Axial    | Radial   |
|---------|----------|----------|
| static  | ± 0.3 mm | ± 0.5 mm |
| dynamic | ± 0.1 mm | ± 0.2 mm |

10.3 Hollow shaft

Accessories

## 11.1 Accessories and Documentation

| Description                |                                              | Туре               |
|----------------------------|----------------------------------------------|--------------------|
| Spring disk coupling       | 6 mm/ 6 mm                                   | 6FX2001-7KF10      |
|                            | 6 mm/ 5 mm                                   | 6FX2001-7KF06      |
| Connecting cable, Ethernet | PAM4/RJ45 Straight 5 m                       | 6XV1871-5TH50      |
| Connecting cable, power    | PAM5 2 m Shielded                            | 6XV1801-5DH50      |
| Coupling **                | Drilling: Ø 10 mm                            | 6FX2001-7KS10      |
| Clamp disk **              | Set = 1 pcs                                  | 6FX2001-7KP01      |
| Operating Instructions *   | Installation / configuration manual, English | 6SN1197-0AB11-0BP0 |
| GSDML file *               |                                              |                    |

Additional information about the accessories is provided in the Catalog:

We do not assume responsibility for technical inaccuracies or omissions. Specifications are subject to change without notice.

<sup>&</sup>quot;SIMOTION & SINAMICS PM 21", Part 7: Measuring systems

<sup>\*</sup> This can be downloaded free of charge from MDM, see: Hotline and Internet addresses (Page 3)

<sup>\*\*</sup> Can only be used for full shaft

### 11.2 Ordering description

## 11.2 Ordering description

The order designation consists of a combination of alphanumeric characters, the machine-readable product designation MLFB. When placing an order, it is sufficient just to specify the unique MLFB.

The MLFB consists of three blocks that are separated by hyphens. The first block has seven characters and designates the product family and size of the primary or secondary section. In the second block, further design features are encoded, such as length and speed. The third block is provided for additional data.

Note that not every theoretical combination is possible in practice.

## 11.3 Models / ordering description

#### Overview

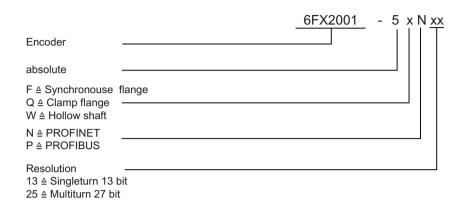

11.3 Models / ordering description

# **Appendix**

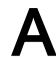

## A.1 Glossary

| Term               | Explanations                                                                                                    |
|--------------------|----------------------------------------------------------------------------------------------------|
| 10Base-T           | Transmission line with 10 Mbit data transmission rate.                                                                                                    |
| 100Base-T          | Transmission line with 100 Mbit data transmission rate.                                                                                                    |
| Auto crossing      | Allow to use straight or crossover wiring.                                                                                                    |
| Auto negotiation   | Is an Ethernet procedure by which two connected devices choose common transmission parameters, such as speed and duplex mode.                                                                                                    |
| AWP                | User program running on the PLC or SIMOTION.                                                                                                    |
| Baud rate          | Transmission rate; it display the transmission bits per second.                                                                                                    |
| Binary             | Numeric system with value 0 or 1.                                                                                                    |
| ВМР                | PROFIdrive "Bau Mode Parameter Access" channel defined in PROFIdrive Profile, standard for online Parameter access (Access Point Data Record 0xB02E).                                                                                             |
| CAT5               | Terminations for transmission rates up to 100 Mbit.                                                                                                    |
| DCP.Hello          | On Fast Start up the encoder will register to the IO-Controller with the "DCP.Hello"-Service.                                                                                                    |
| EMC                | Electromagnetic compatibility, there are rules to verifying devices.                                                                                                    |
| Ethernet           | Ethernet is a computer network technology based on frames.                                                                                                    |
| Endless shaft      | (Rotary axis) solves the problem with non binary values for revolutions.                                                                                                    |
| Fast Ethernet      | Transmission technology with 100 Mbit transmission rate.                                                                                                    |
| Fast starting      | Optimized start time for PROFINET (< 1s).                                                                                                    |
| Flash              | Internal memory, saved data will be available after power down.                                                                                                    |
| GSDML              | Generic Station Description Markup Language: XML based description language. Contains all available parameters, classes, Generic Station Description Markup Language: XML based description language. Contains all available parameters, classes. |
| Implicit Messaging | IO Connection: communication between IO-controller and IO-device.                                                                                                    |
| IP address         | Allows a computer to be logically addressed in a network.                                                                                                    |
| IRT                | Isochronous Real Time (Ethernet).                                                                                                    |
| LLDP               | Link Layer Discovery Protocol.                                                                                                    |
| MAC address        | Worldwide explicit address of a device. The encoder uses three MAC Addresses: one for internal interface and two for the ports. The basic MAC Address is stamped on the type plate.                                                               |
| Mbit               | Transmission rate or baud rate, million bits per second.                                                                                                    |
| MAP                | Module Access Point. This MAP submodule contains at least the mandatory Parameter Access Point (PAP) which is mapped to a dedicated Record Data Object.                                                                                           |
| OSI-Model          | The Open System Interconnection reference model is a open layer model for the organization of a communication.                                                                                                    |
| PDEV               | Physical device. Not all PLCs support several sub slots. Then select in the product tree Customized - otherwise ProfileV4.x.                                                                                                    |
| PZD                | Process Data: Process data part of a PPO.                                                                                                    |
| Rotary axis        | See -> Endless shaft.                                                                                                    |
| Switch             | A switch is an electronic device to connect computers e.g. network segments in a local network. Unlike a hub, a switch uses stacks to avoid network collisions.                                                                                   |

## A.1 Glossary

| Term | Explanations                                                                                      |
|------|---------------------------------------------------------------------------------------------------|
| TCP  | The Transmission Control Protocol is a connection orientated transmission protocol, in a network. |
| UDP  | User Datagram Protocol is used to send data that does not need to be transferred in a reliable    |
|      | way.                                                                                              |

### A.2 Additional literature

[1] Encoder Profile
Profile Encoder
Version 4LEER1, December 2008
PROFIBUS Nutzerorganisation e.V.
Haid- und Neu-Strasse 7, D-76131 Karlsruhe
http://www.profibus.com
Order number 3LEER162

[2] PROFIdrive Profile Profile Drive Technology Version V4LEER1, May 2006, PROFIBUS Nutzerorganisation e.V. Haid-und-Neu-Strasse 7, D-76131 Karlsruhe http://www.profibus.com Order number 3LEER172

- [3] SIMOTION SCOUT Communication System Manual
  - [3a] Chapter: PROFIdrive; PROFIdrive overview
  - [3b] Chapter: PROFIdrive; acyclic communication (Base Mode Parameter Access)
  - [3c] Chapter: PROFIdrive; acyclic communication (Base Mode Parameter Access); system commands in SIMOTION
  - [3d] Chapter: PROFIdrive; acyclic communication (Base Mode Parameter Access); rules for the use of \_readRecord und \_writeRecord

A.2 Additional literature